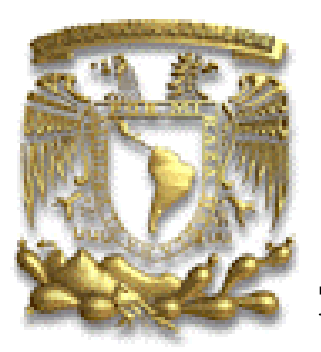

# **UNIVERSIDAD NACIONAL AUTÓNOMA DE MÉXICO**

FACULTAD DE INGENIERÍA

# **DISEÑO DE UN INSTRUMENTO VIRTUAL PARA EL MONITOREO EN RED DE UN VENTILADOR MECÁNICO.**

**TESIS** QUE PARA OBTENER EL TÍTULO DE: INGENIERO ELÉCTRICO ELECTRÓNICO (MÓDULO DE ELECTRÓNICA PARA COMUNICACIONES) PRESENTAN:

URIBE GONZÁLEZ LUIS VILLEGAS ISLAS CÉSAR AUGUSTO

DIRECTOR DE TESIS: ING. SERAFÍN CASTAÑEDA CEDEÑO.

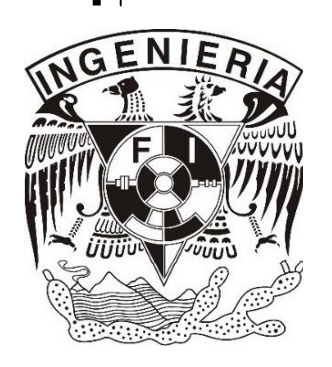

**MÉXICO, D.F. 2005**

Quiero sinceramente dedicar este trabajo:

A Dios.

A mis padres, porque por fin he llegado a concluir uno de los objetivos de mi vida, el cual no hubiera podido alcanzar sino es por la oportunidad que me dieron de vivir.

Por darme la mejor herencia, que se le puede dar a un hijo: una educación.

Por sus apoyo incondicional, por sus valores inculcados, por que por ustedes soy lo que soy, muchas gracias.

A mis hermanos, Arturo, César, Daniel y a mi hermana Erandi, con quienes he compartido mi vida y tantas experiencias, y por que representan para mí una gran motivación.

A mis abuelos, tíos, primos y familiares, quienes han estado siempre a mi alrededor cuando los he necesitado.

A mis compañeros de la Facultad de Ingeniería, quienes saben el esfuerzo invertido para lograr este objetivo; con quienes compartí el trabajo, el sacrificio, las penas, glorias, alegrías y tantas cosas más.

A mi compañero de tesis y de carrera, César; con el que compartí alegrías y dificultades.

A la UNAM, por darme la oportunidad de formarme académicamente y como persona en sus aulas.

**Luis Uribe González** 

Dedico este trabajo con cariño a:

A mi madre A mis hermanos A mi pequeña sobrinita Y a todos aquellos amigos que con su apoyo y confianza me impulsaron a concretar este logro...para poder obtener muchos más.

# **César A. Villegas Islas.**

 $=$ 

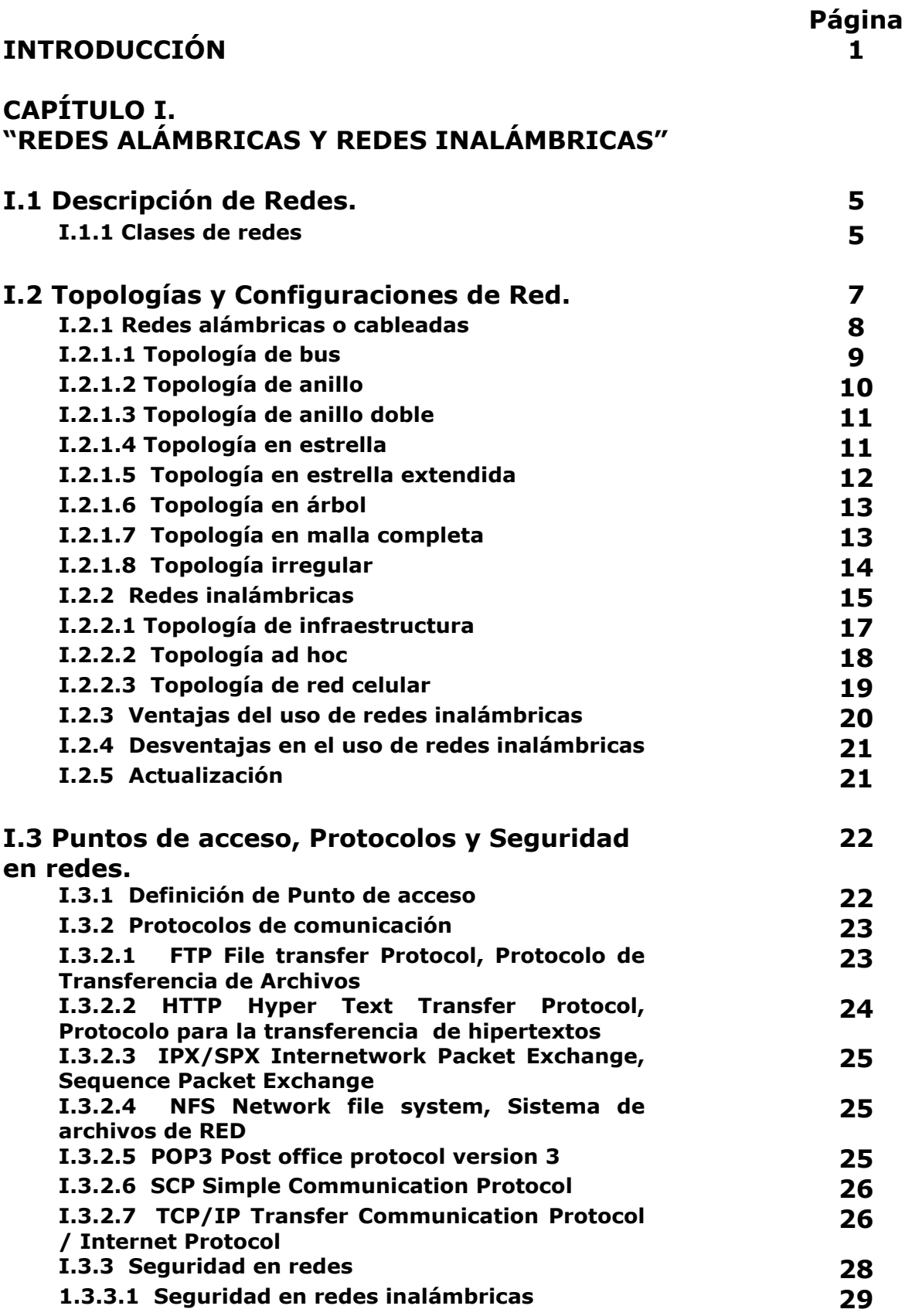

 $=$ 

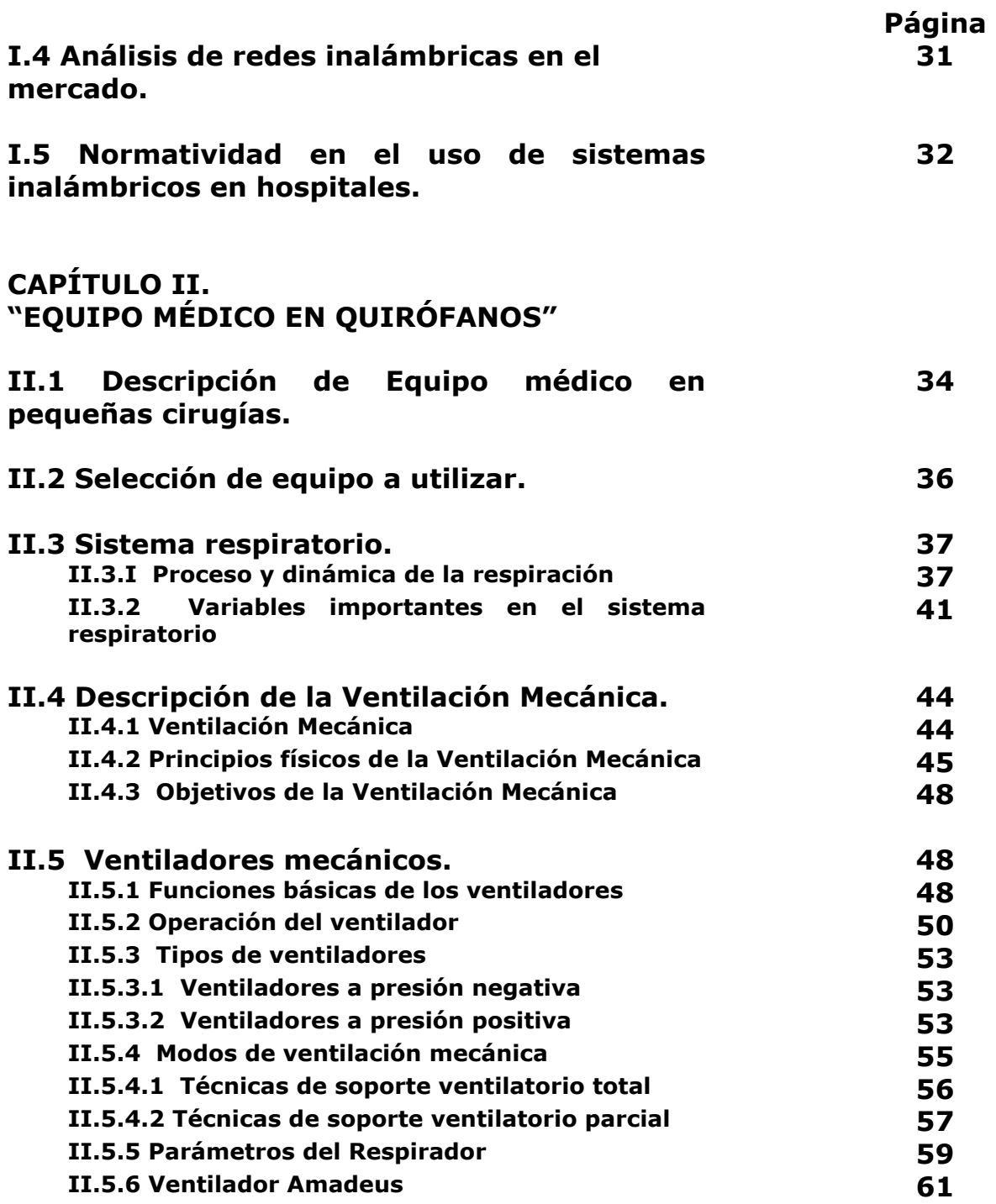

 $\equiv$ 

# **Página**

# **"HERRAMIENTAS DE INSTRUMENTACION VIRTUAL"** **III.1 Adquisición de datos. 63 III.1.1 Tarjetas de adquisición de datos 64 III.1.2 Características 64**

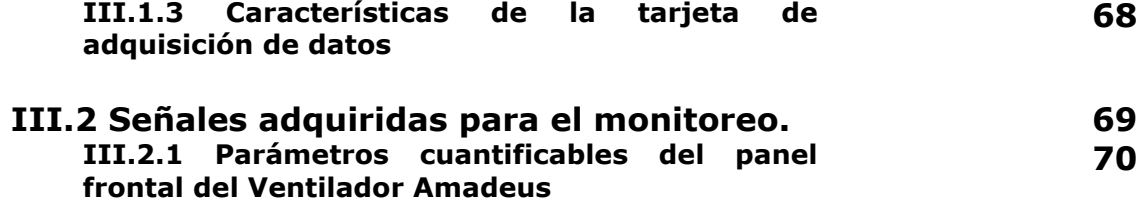

#### **III.3 LabVIEW como lenguaje de programación gráfica. 71**

#### **CAPÍTULO IV. "DISEÑO DEL INSTRUMENTO VIRTUAL"**

**CAPÍTULO III.** 

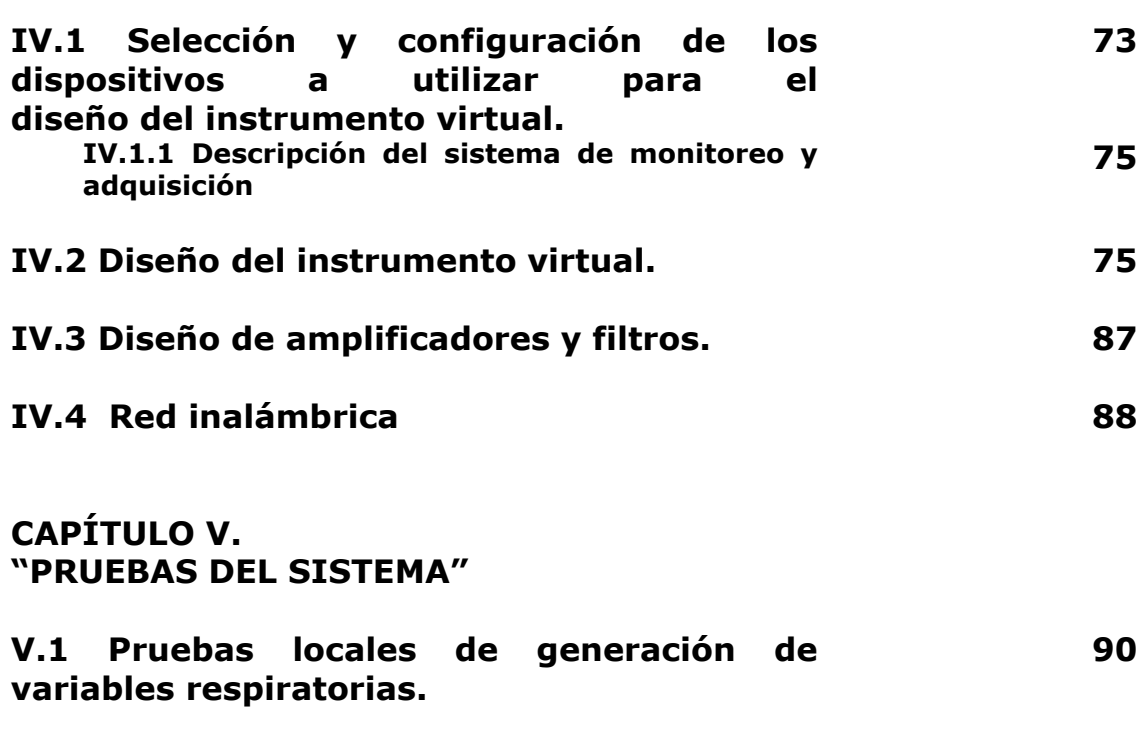

**V.2 Pruebas remotas del instrumento virtual mediante la red alámbrica e inalámbrica. 95** 

 $=$ 

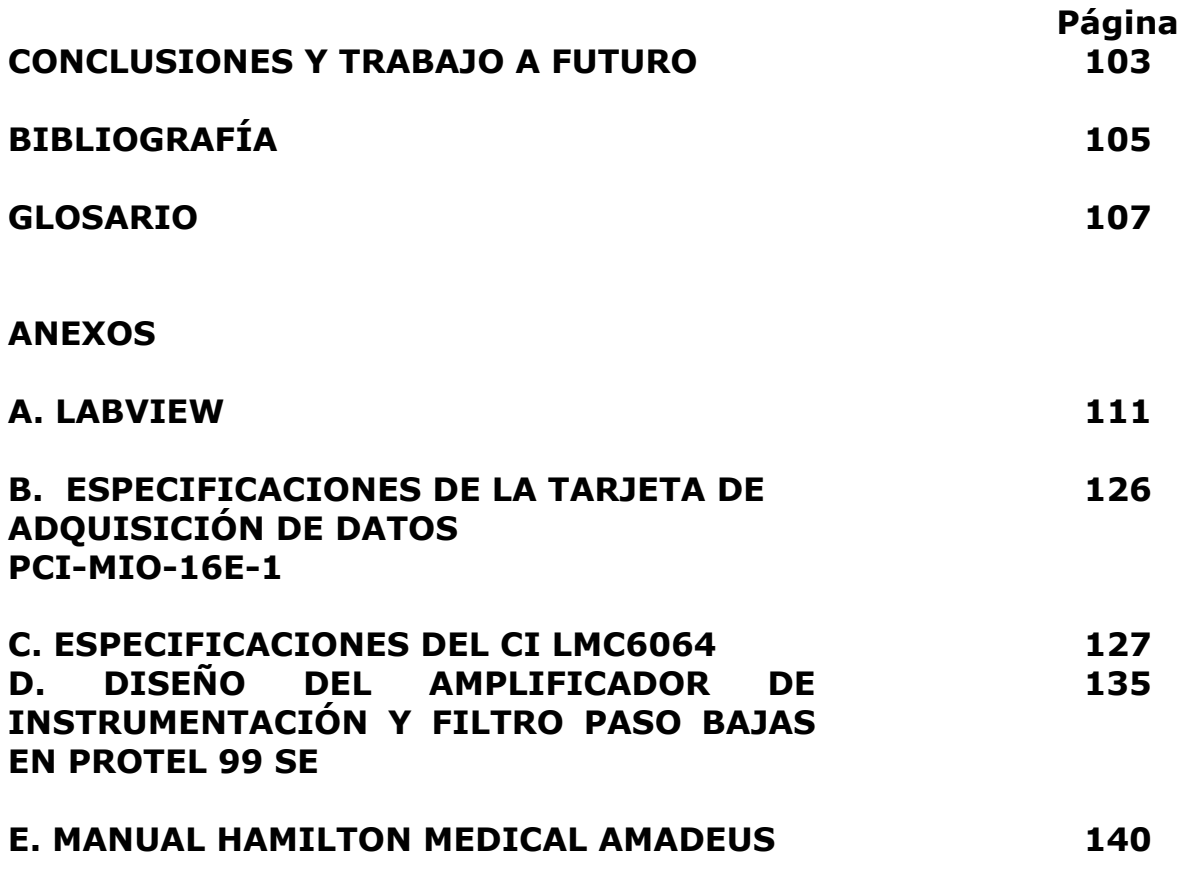

 $\equiv$ 

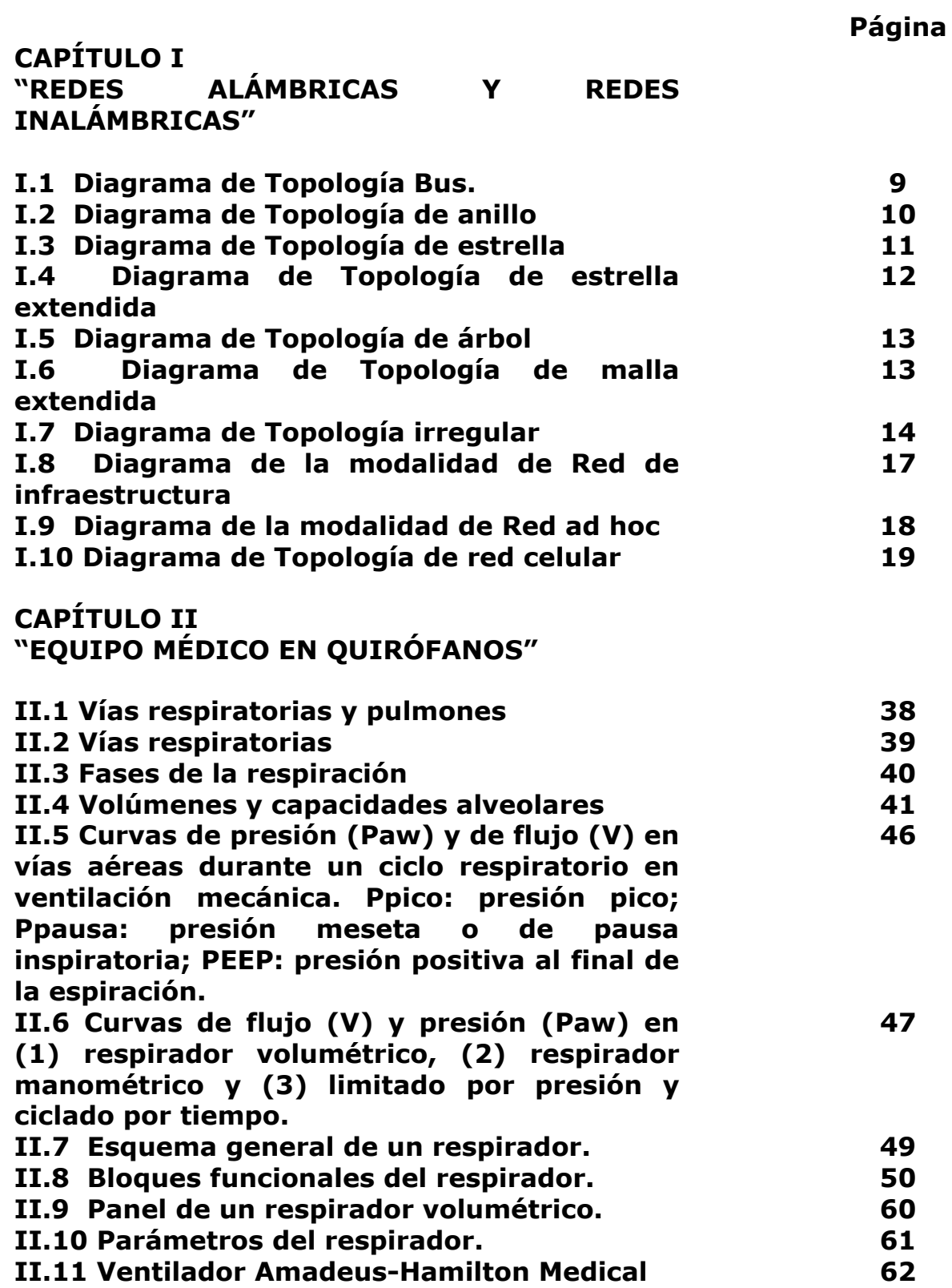

 $\qquad \qquad =$ 

 $=$ 

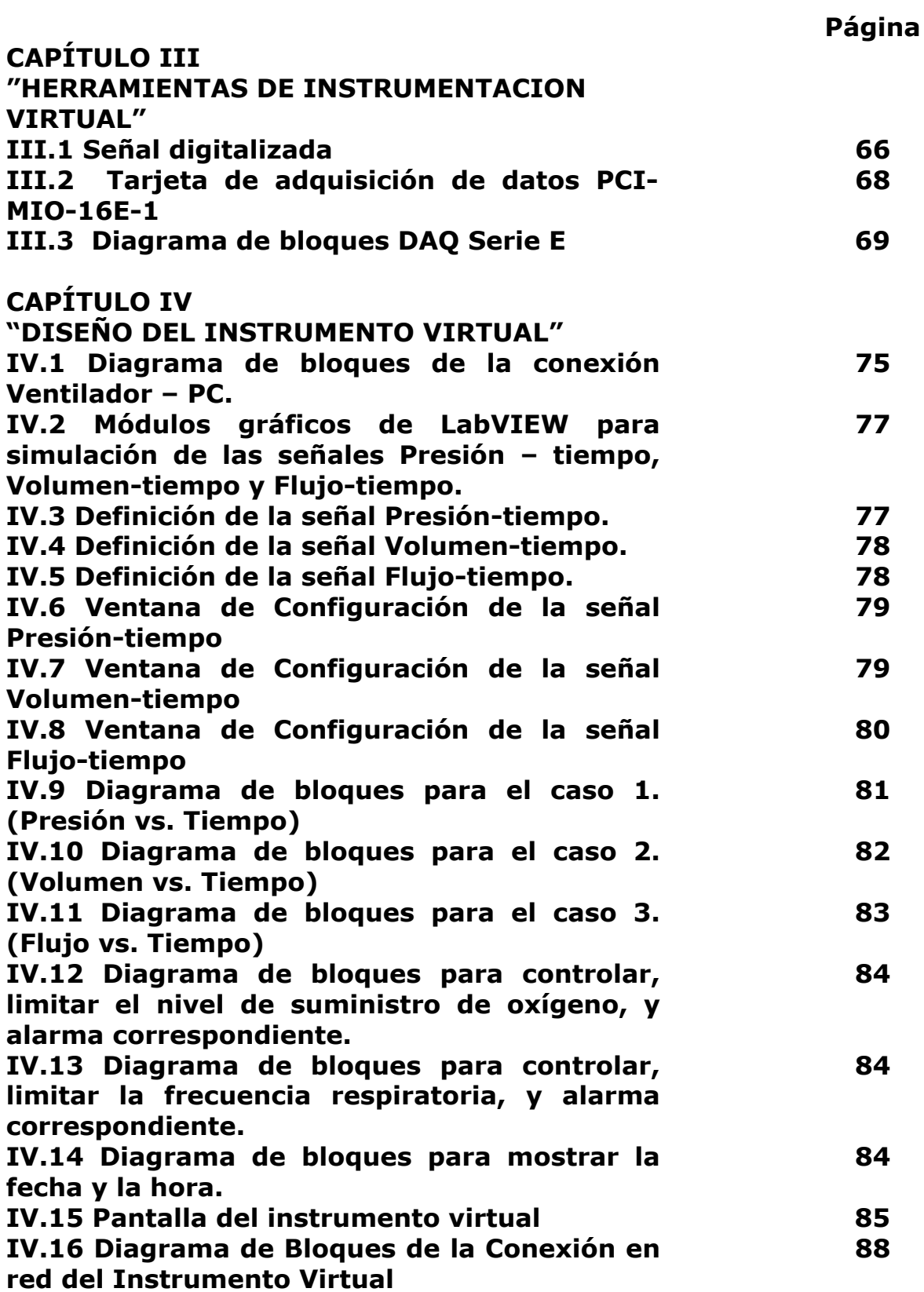

 $\equiv$ 

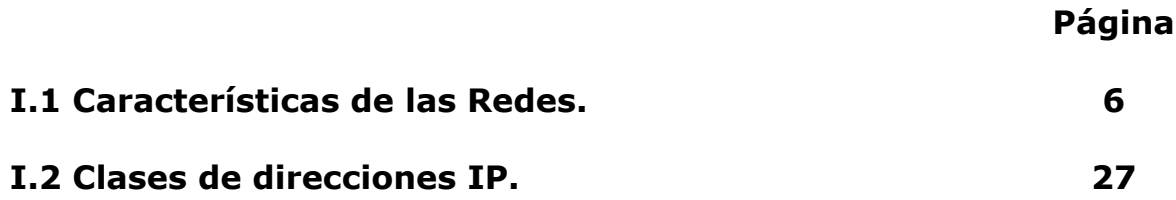

# **INTRODUCCIÓN**

Teniendo presente que un quirófano se requiere equipo tal como electrocardiógrafos, ventiladores mecánicos, monitores para tensión arterial, etc., que son básicos durante y posterior a una operación sobre un paciente, donde el acceso a la información que arrojan estos instrumentos sólo puede obtenerse en el lugar donde el equipo se encuentra y siendo útil, durante cirugías, contar con el apoyo de especialistas que asesoren durante la intervención, se presenta el inconveniente de que en un quirófano el número de personas que en el pueden estar presentes se encuentra limitado por reglas dentro del mismo.

También es deseable que personal especializado este al tanto del estado del paciente por medio de sus signos vitales los cuales se obtienen a través del equipo, sin que sea necesario estar presente en el lugar donde se encuentra el paciente y el equipo que esta monitoreándolo.

Por esto, se pretende mediante el diseño de un instrumento virtual instalado en una PC, monitorear los resultados, en este caso y en particular de un ventilador mecánico, cuya función es mostrar variables médicas vitales, y en las que es de fundamental importancia tener una constante observación y que el médico o responsable pueda tener fácil acceso para monitorear en cualquier instante el estado actual del paciente en tratamiento, sin ser necesario estar presente en el lugar donde se encuentra instalado este, y que para los casos en los que se efectúa una cirugía, pueda lograrse que algún especialista este asistiendo esta de forma remota.

La posibilidad de establecer una red de comunicación dentro del mismo hospital o entre hospitales, permitiría lograr el monitoreo de forma remota por medio del instrumento virtual.

El presente trabajo corresponde a una parte del proyecto Fondo Sectorial de Salud, que actualmente se tiene entre el Centro de Diseño y Manufactura de la UNAM y el CONACYT. El proyecto se denomina: "Diseño de un ventilador mecánico para terapia intensiva con sistema de control inteligente y operación remota, utilizando métodos de medición no invasivos".

Se pretende lograr lo siguiente:

- Monitorear equipo médico de quirófanos y terapia intensiva, particularmente: un ventilador mecánico, con el objetivo de que personal médico pueda conocer el estado de un paciente sin estar presente en el lugar donde este se encuentra.
- Establecer una red de comunicación preferentemente inalámbrica que permita la conexión entre distintos equipos para lograr el monitoreo de forma remota, y facilitar la asistencia de especialistas médicos a distancia.

El desarrollo de los conceptos medicina remota y cirugía asistida por computadora plantea una revolución en el campo de la medicina. Estas novedosas especialidades integran elementos de tecnología avanzada que permiten llevar los beneficios de la medicina a lugares remotos en condiciones económicas accesibles, utilizando para ello las redes de comunicaciones, los avances tecnológicos en software, hardware, en el instrumental y la sistematización del conocimiento en el área médica.

En particular, con la iniciativa de desarrollar el proyecto "Diseño de un ventilador mecánico para terapia intensiva con sistema de control inteligente y operación remota, utilizando métodos de medición no invasivos", esta propuesta se enfoca al desarrollo de la tecnología que permita al ambiente de trabajo donde se impulsará esta práctica, a realizarse de manera expedita y, a la vez, se busca generar la información necesaria para crear una plataforma tecnológica inicial que facilite a las industrias interesadas participar en esta disciplina.

A continuación se presenta una descripción del esquema general adoptado para el planteamiento del problema del proyecto global:

La cirugía asistida por computadora, requiere de varios elementos:

Equipo para las intervenciones directas (Robots) Equipo para las operaciones específicas del procedimiento quirúrgico (Efectores terminales de los robots) Instrumental para el desarrollo de la operación Equipo complementario para estabilización del paciente Equipo para el monitoreo de la condición del paciente Simuladores para el entrenamiento y visualización Manipulación del ambiente del quirófano

El presente trabajo de tesis esta enfocado al monitoreo de las señales ventilatorias del paciente.

La idea de crear un instrumento virtual para monitoreo de equipo médico de quirófanos y de terapia intensiva, surge del hecho de aprovechar al máximo las actuales innovaciones tecnológicas. El software LabVIEW es uno de los programas más difundidos para aplicaciones de instrumentación virtual, y nos ofrece grandes ventajas como lo es su lenguaje de programación gráfica, sus herramientas de adquisición, control y presentación de datos resaltando la herramienta de publicación y control de los instrumentos virtuales sobre una pagina Web; herramientas que representaron un gran apoyo para los objetivos de este trabajo.

Por otro lado, la tecnología inalámbrica nos ofrece grandes ventajas, como son: movilidad, simplicidad, flexibilidad y rapidez en la instalación, costo de propiedad reducido y escalabilidad, por mencionar las más importantes.

La forma en que se presenta la información dentro de este trabajo de tesis es el siguiente:

En el capítulo I se contempla lo relacionado a las redes alámbricas e inalámbricas, las distintas topologías existentes, características, ventajas y desventajas. Se contempla el análisis de puntos de acceso, protocolos y seguridad en redes.

En el capítulo II presenta una variedad del equipo médico de quirófanos, su descripción; la decisión y explicación del uso de un ventilador mecánico para el desarrollo del presente trabajo, información antecedente para entender la aplicación y uso de la ventilación mecánica sobre el sistema respiratorio.

En cuanto al capítulo III, trata la información relacionada con el proceso de adquisición de datos, elección de la tarjeta de adquisición para su uso en LabVIEW, la selección de señales en el ventilador para la adquisición y monitoreo en el instrumento virtual.

En el capítulo IV se hablará del diseño del instrumento virtual la elección del software para su diseño, el diseño de etapas de acondicionamiento de las señales adquiridas, así como de la propuesta de la red inalámbrica a implementar.

En el capítulo V se muestran las pruebas realizadas al instrumento virtual de forma local y posteriormente de forma remota, mediante la red inalámbrica.

Finalmente se muestran las conclusiones del trabajo de acuerdo a los resultados obtenidos y a las pruebas realizadas.

# **Planteamiento del problema**

Teniendo presente que un quirófano se requiere equipo tal como electrocardiógrafos, ventiladores mecánicos, monitores para tensión arterial, etc, que son básicos durante y posterior a una operación sobre un paciente, donde el acceso a la información que arrojan estos instrumentos sólo puede obtenerse en el lugar donde el equipo se encuentra y siendo útil, durante cirugías, contar con el apoyo de especialistas que asesoren durante la intervención, se presenta el inconveniente de que en un quirófano el numero de personas que en el pueden estar presentes se encuentra limitado por reglas dentro del mismo.

También es deseable que personal especializado este al tanto del estado del paciente por medio de sus signos vitales los cuales se obtienen a través del equipo, sin que sea necesario estar presente en el lugar donde se encuentra el paciente y el equipo que esta monitoreándolo.

Por esto, se pretende mediante el diseño de un instrumento virtual instalado en una PC, monitorear los resultados, en este caso y en particular de un ventilador mecánico, cuya función es mostrar variables médicas vitales, y en las que es de fundamental importancia tener una constante observación y que el médico o responsable pueda tener fácil acceso para monitorear en cualquier instante el estado actual del paciente en tratamiento, sin ser necesario estar presente en el lugar donde se encuentra instalado este, y que para los casos en los que se efectúa una cirugía, pueda lograrse que algún especialista este asistiendo esta de forma remota.

La posibilidad de establecer una red de comunicación dentro del mismo hospital o entre hospitales, permitiría lograr el monitoreo de forma remota por medio del instrumento virtual.

## **Antecedentes, marco teórico, conceptual y de referencia.**

El presente trabajo corresponde a una parte del proyecto Fondo Sectorial de Salud, que actualmente se tiene entre el Centro de Diseño y Manufactura de la UNAM y el CONACYT. El proyecto se denomina : "Diseño de un ventilador mecánico para terapia intensiva con sistema de control inteligente y operación remota, utilizando métodos de medición no invasivos".

Este trabajo está enfocado al monitoreo de las señales ventilatorias del paciente.

La idea de crear un instrumento virtual para monitoreo de equipo médico de quirófanos y de terapia intensiva, surge del hecho de aprovechar al máximo las actuales innovaciones tecnológicas. El software LabVIEW es uno de los programas más difundidos para aplicaciones de instrumentación virtual, y nos ofrece grandes ventajas como lo es su lenguaje de programación gráfica, sus herramientas de adquisición, control y presentación de datos resaltando la herramienta de publicación y control de los instrumentos virtuales sobre una pagina Web; herramientas que representaron un gran apoyo para los objetivos de este trabajo.

La particularidad del lenguaje G consiste en la posibilidad de programar gráficamente a partir de la asociación de objetos denominados módulos VI (i.e. virtual instrument), reduciendo considerablemente los tiempos de desarrollo para lograr la adquisición, control, análisis y presentación de datos.

Una herramienta esencial para lograr nuestros objetivos es el uso de un sistema de adquisición de datos, mencionado anteriormente, el cual permite extraer del ventilador mecánico las señales de interés para monitoreo en el instrumento virtual.

Por otro lado, la tecnología inalámbrica nos ofrece grandes ventajas, como son: movilidad, simplicidad, flexibilidad y rapidez en la instalación, costo de propiedad reducido y escalabilidad, por mencionar las más importantes.

# **Objetivos**

- Diseñar un instrumento virtual para monitoreo en red de equipo médico, en particular de un ventilador mecánico, tal que permita visualizar los signos vitales de un paciente conectado a este, sin que el personal médico este presente en el lugar.
- Lograr mediante una red inalámbrica, el monitoreo de forma remota del ventilador mecánico por medio del instrumento virtual y permitir la participación de especialistas médicos a distancia.

# **Hipótesis**

Optimizar el proceso de monitorización de la mecánica respiratoria de pacientes mediante un instrumento virtual de un ventilador mecánico con acceso a distancia o remoto.

# **Justificación**

La idea de crear un instrumento virtual para monitoreo de equipo médico de quirófanos y de terapia intensiva, surge del hecho de aprovechar al máximo las actuales innovaciones tecnológicas. El software LabVIEW (Laboratory Virtual Instrument Engineering Workbench) es uno de los programas más difundidos para aplicaciones de instrumentación virtual, y nos ofrece las siguientes ventajas:

Lenguaje gráfico: Facilita la programación a partir de la asociación de objetos denominados módulos VI (i.e. virtual instrument) y la interacción sistema-usuario , reduciendo considerablemente los tiempos de desarrollo para lograr la adquisición, control y presentación de datos.

LabVIEW consta de una herramienta de adquisición de datos que facilitará parte de los objetivos de este trabajo. Al adquirir o extraer las señales del ventilador mecánico.

Por otro lado entre las extensas opciones que ofrece LabVIEW, consta de una herramienta Web en la que es posible visualizar el o los instrumentos virtuales creados en una pagina en una PC alterna conectada a una red.

Por otro lado, la tecnología inalámbrica nos ofrece las siguientes ventajas:

Movilidad: Las redes inalámbricas pueden proveer a los usuarios de una LAN (Red de Área Local) acceso a la información en tiempo real en cualquier lugar dentro de la organización, sin necesidad de estar físicamente en un sólo lugar. Esta movilidad incluye oportunidades de productividad y servicio que no es posible con una red alámbrica.

Simplicidad y rapidez en la instalación: La instalación de una red inalámbrica puede ser tan rápida y fácil y además que puede eliminar la posibilidad de tirar cable a través de paredes y techos.

Flexibilidad en la instalación: La tecnología inalámbrica permite a la red ir donde la alámbrica no puede ir.

Costo de propiedad reducido: Mientras que la inversión inicial requerida para una red inalámbrica puede ser más alta que el costo en hardware de una LAN alámbrica, la inversión de toda la instalación y el costo del ciclo de vida puede ser significativamente inferior. Los beneficios y costos a largo plazo son superiores en ambientes dinámicos que requieren acciones y movimientos frecuentes.

Escalabilidad: Los sistemas de WLANs (Redes de Área Local Inalámbricas) pueden ser configurados en una variedad de topologías para satisfacer las necesidades de las instalaciones y aplicaciones especificas. Las configuraciones son muy fáciles de cambiar y además es muy fácil la incorporación de nuevos usuarios a la red.

# **Alcances:**

Se pretende lograr lo siguiente:

- Monitorear equipo médico de quirófanos y terapia intensiva, particularmente: un ventilador mecánico, con el objetivo de que personal médico pueda conocer el estado de un paciente sin estar presente en el lugar donde este se encuentra.
- Establecer una red de comunicación preferentemente inalámbrica que permita la conexión entre distintos equipos para lograr el monitoreo de forma remota, y facilitar la asistencia de especialistas médicos a distancia.

# **Métodos y Técnicas**

La realización de este proyecto contempla las siguientes etapas:

#### Primera etapa: Búsqueda de información

En esta etapa se pretende obtener la información necesaria de diferentes medios tales como: bibliotecas, medios electrónicos, acudiendo a asesorías, etc., para introducirnos a una mejor utilización del software LabVIEW y en el campo de la tecnología inalámbrica: topologías y configuraciones de redes, puntos de acceso, protocolos y seguridad en redes, características de las señales que se desean monitorear.

#### Segunda etapa: Desarrollo

Una vez seleccionado el equipo médico a monitorear, se procederá a diseñar el instrumento virtual destinado para lograr ese objetivo, previo análisis de las señales del ventilador que se pretenden monitorear y que posteriormente se extenderá en el uso de la red de comunicaciones, y se elegirá el equipo de comunicación útil para nuestros intereses.

Se dará un enfoque especial al diseño del instrumento virtual para que este sea amigable al usuario y sea lo mas semejante posible al equipo médico que se pretende monitorear. Así como también se tendrá un cuidado especial en el acondicionamiento de las señales adquiridas del equipo médico mediante la etapa de adquisición de datos que se empleara, para un buen procesamiento.

Posteriormente se propondrá una topología para establecer la red inalámbrica contemplando equipos de cómputo, puntos de acceso, tarjetas inalámbricas etc. Se analizarán diversos protocolos de comunicación para su utilización en la red. En el desarrollo de esta etapa se tomará cuenta los importantes aspectos, como son la seguridad en redes, y las normas que puedan intervenir o violar las restricciones dentro de un hospital y quirófanos.

Tercera etapa: Pruebas.

Se realizarán distintas pruebas de funcionamiento del instrumento virtual, en un primer punto, de forma simulada y posteriormente conectado al equipo médico: ventilador mecánico, probando el desempeño correcto en la etapa de adquisición de datos y acondicionamiento de las señales.

Posteriormente se probará el funcionamiento del instrumento virtual mediante la red inalámbrica diseñada y establecida.

Resultados

El desarrollo del presente trabajo dio los siguientes resultados.

El instrumento virtual, como muestra la siguiente imagen, presenta una apariencia similar a la del ventilador mecánico real y ofrece lo siguiente:

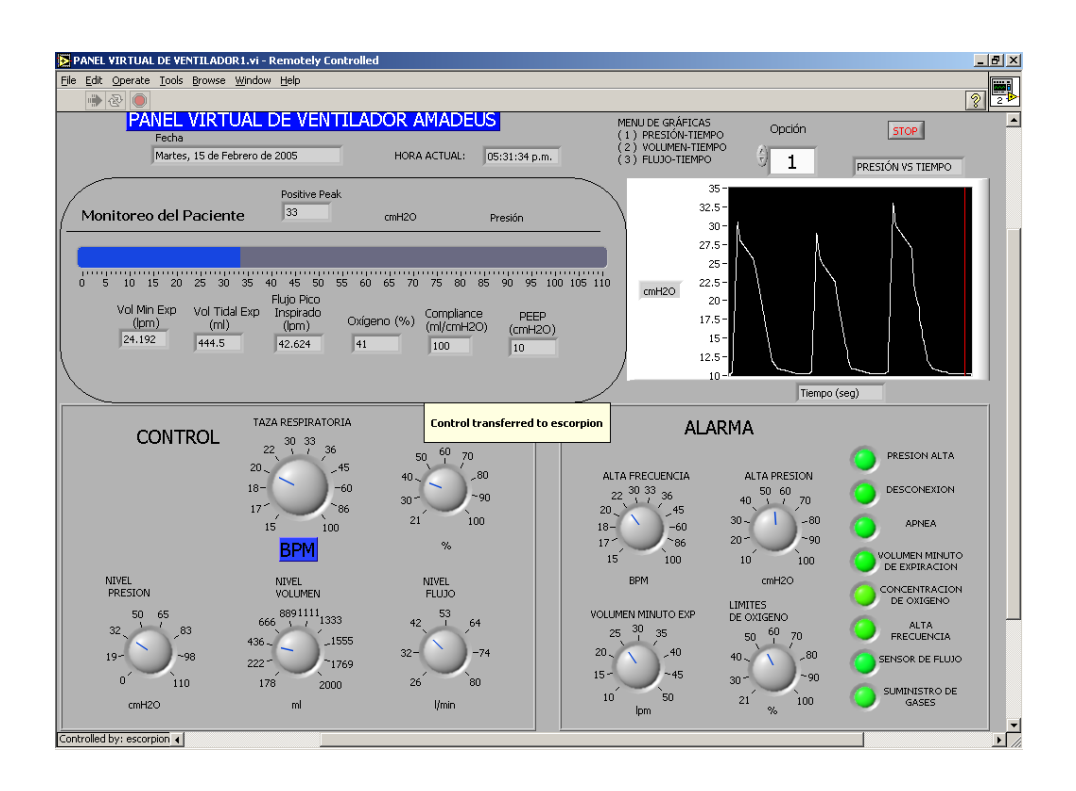

# **Panel de Monitoreo**

En este panel se muestran los indicadores referentes a:

- Barra indicadora (Presión)
- Volumen Minuto Exp
- Volumen Tidal Exp
- Flujo Pico Inspirado
- Oxígeno
- **Compliance**
- PEEP

# **Pantalla Gráfica**

Aprovechando las herramientas que proporciona el programa LabVIEW se agregó a este instrumento una pantalla gráfica en la cual se pueden visualizar las gráficas de:

- Presión vs. Tiempo
- Volumen Vs. Tiempo
- Flujo vs. Tiempo

Para acceder a cada una de las anteriores, se tiene un menú selector.

# **Control**

En esta sección se controla los siguientes parámetros:

- Taza respiratoria (15 a 100 bpm)
- Oxigeno (21 a 100 %)
- Nivel Presión (0 a 110 cmH<sub>2</sub>O)
- Nivel Volumen (178 a 2000 ml)
- Nivel Flujo (26 a 80 l/min)

# **Alarmas**

Sección importante para seguridad y correcto funcionamiento del monitoreo del paciente, como se menciono anteriormente, se establecieron 4 controles para fijar el sistema de alarmas al valor deseado, las cuales son:

- Alta frecuencia (15 a 100 bpm)
- Alta presión (10 a 100 cmH<sub>2</sub>O)
- Volumen Minuto Exp (10 a 50 lpm)
- Límites de Oxigeno (21 a 100%)

Esta sección también cuenta con indicadores, los cuales son:

- Presión Alta
- Desconexión
- Apnea
- Volumen Minuto de Expiración
- Concentración de Oxigeno
- Alta frecuencia
- Sensor de flujo
- Suministro de gases

Se adoptó un sonido de alarma al activarse cualquiera de éstas.

# **Análisis y discusión**

Por ser un primer diseño del instrumento virtual, estamos seguros de que no es un producto final, pero si aseguramos que constituye una base inicial fundamental para la continuación del desarrollo del proyecto, por lo cual este instrumento puede ser mejorado de acuerdo a los requerimientos que surjan al continuar con las etapas del proyecto.

#### **Conclusiones, recomendaciones y sugerencias.**

El presente trabajo muestra en forma general el desarrollo de un instrumento virtual especifico. En este caso se desarrolló para un ventilador AMADEUS. El trabajo planteado inicialmente en esta tesis y los resultados obtenidos, nos brindan la posibilidad de desarrollar monitoreo remoto de equipo médico.

La propuesta de crear un instrumento virtual para el monitoreo en red de un ventilador mecánico, de acuerdo a las pruebas realizadas y los resultados obtenidos en éstas, nos dan la confianza para la utilización del instrumento en las etapas posteriores de este proyecto. Las pruebas estuvieron dirigidas, primeramente, a la operación del instrumento virtual en sus controles básicos y alarmas en el panel frontal, y posteriormente en su operación remota, por medio de una red alámbrica e inalámbrica.

Con respecto a la operación de forma remota del instrumento virtual, cabe resaltar que debido a que la versión empleada de LabVIEW para el desarrollo del instrumento virtual es para fines académicos, la disponibilidad de este, está limitada y sólo se puede visualizar en dos computadoras conectadas en red. Esto es posible corregirlo empleando una versión de LabVIEW "Full Development System", es decir una versión completa.

Estas pruebas se efectuaron sobre el instrumento virtual en su etapa de simulación, es decir, no se incluyó la etapa de conexión directa al ventilador mecánico, ya que como se mencionó anteriormente, por causas ajenas, carecimos de este para realizar pruebas con el instrumento. Por lo que cabe mencionar que el trabajo efectuado en esta tesis es solo una etapa del proyecto general denominado "Diseño de un ventilador mecánico para terapia intensiva con sistema de control inteligente y operación remota, utilizando métodos de medición no invasivos" del cual hablamos previamente en la introducción.

Existen muchas herramientas de instrumentación, pero el uso de LabVIEW como lenguaje de programación, nos brinda la posibilidad de instrumentar controles muy eficientes y robustos.

El trabajo a futuro es emplear el instrumento virtual propuesto para efectuar la conexión directa con el ventilador mecánico en el momento que se disponga de este. La conexión directa con el uso de la tarjeta de adquisición de datos, permitirá inicialmente, visualizar las señales reales (Presión-tiempo, volumen-tiempo, flujo-tiempo) a partir de los sensores correspondientes de los cuales obtuvimos las características de las señales que presentamos y simulamos en el instrumento virtual.

Posteriormente se desarrollará la etapa de control del instrumento real (ventilador mecánico), para poder lograr su manipulación desde el instrumento virtual implementando los apropiados algoritmos e instrumentos, hasta lograr establecer el control inteligente, propuesto en el proyecto general.

Vale la pena evaluar los beneficios que conlleva el monitoreo remoto o a distancia, como son:

- Disminuir el costo de atención hospitalaria.
- Realizar diagnósticos por gente especializada aunque no se encuentren físicamente en el lugar.
- Tratamiento postoperatorio de pacientes para su recuperación, lo cual facilita la atención a larga distancia.
- Reducción de tiempos y costos de reparación de equipo médico, ya que se puede llevar una bitácora remota del uso del equipo.

Es conveniente de igual manera, analizar la viabilidad para implantar la propuesta en las instituciones de salud mexicana. Esperamos que este trabajo sea una herramienta inicial para el desarrollo de trabajos futuros.

#### **GLOSARIO**

**Alcalosis:** Los pulmones y los riñones regulan el estado ácido/básico del cuerpo. La disminución en el nivel de dióxido de carbono o el aumento del nivel de bicarbonato crean un exceso del estado alcalino llamado alcalosis.

La alcalosis respiratoria es ocasionada por los niveles bajos de dióxido de carbono.

**Apnea:** Falta o suspensión de la respiración.

**Apnea del sueño:** Paros respiratorios periódicos mientras se duerme.

**Atelactasia:** Estado de colapso y falta de aire en una zona o todo el pulmón.

**Barotrauma pulmonar:** Se produce cuando la cavidad afectada por los cambios de volumen del gas respirado es el pulmón. También se denomina ACCIDENTE POR SOBREPRESIÓN PULMONAR.

**Compliance pulmonar:** La compliance pulmonar es la relación entre el cambio de volumen pulmonar ( DV ) y su correspondiente cambio de presión transpulmonar ( DP ).

 DV  $compliance =$  --------DP

Si se mide durante la respiración de un volumen corriente se le llama compliance dinámica.

**Destete:** Es el proceso de retirada del soporte ventilatorio mecánico, también es llamado "weaning", periodo durante el cual el paciente asume gradualmente una mayor proporción de la ventilación global.

**Disnea:** Es una condición que involucra una sensación de dificultad o incomodidad al respirar o la sensación de no estar recibiendo suficiente aire.

**Disnea respiratoria:** Puede ser producida por una estrechez en las vías aéreas que impida el paso libre de aire, bien sea el de inspiración, bien el de espiración, o bien, por alteración o lesión del tejido pulmonar, con repercusión en el sistema alvéolo - capilar.

El signo determinante de la disnea (que en sí es un síntoma) es falta de aire o dificultad para espirar, apreciable por el propio paciente, y puesta de manifiesto por medio de una hiperventilación.

# **EAP:** Edema Agudo Pulmonar

Este término indica la acumulación de líquido en el intersticio pulmonar, en los alvéolos, en los bronquios y bronquiolos; resulta de la excesiva circulación desde el sistema vascular pulmonar hacia el extravascular y los espacios respiratorios.

**EPOC:** Se define por la presencia de una obstrucción crónica y poco reversible al flujo aéreo demostrada mediante espirometría forzada y causada por la existencia de bronquitis crónica y enfisema pulmonar.

**Hipoventilación:** Es la respiración que no es adecuada para satisfacer las necesidades del cuerpo (por ser muy superficial o muy lenta) o debido a la reducción de la función pulmonar. La hipoventilación produce una oxigenación inadecuada de la sangre y una elevación en los niveles de dióxido de carbono en la misma.

**Hipoxemia:** Disminución de la saturación de oxígeno en la sangre.

**IRA:** Insuficiencia respiratoria aguda, Se define la IRA como el fracaso del aparato respiratorio para mantener su función principal, el intercambio gaseoso. Se trata de un concepto básicamente gasométrico y se acepta que existe insuficiencia respiratoria.

#### **Neumología:** (De neumo- y -logía).

Estudio o tratado de las enfermedades de los pulmones o de las vías respiratorias en general.

**Parénquima:** tejido esencial de un órgano.

**Perfusión:** Circulación.

**Respiración:** Ventilación.

**SAOS:** Síndrome de Apnea Obstructiva del Sueño.

# **Síndrome de dificultad respiratoria del adulto (SDRA):**

El SDRA es una condición potencialmente mortal en la cual la inflamación de los pulmones y la acumulación de líquido en los sacos de aire (alvéolos) lleva a la disminución de los niveles de oxígeno. Aunque esta enfermedad presenta algunas similitudes con el síndrome de dificultad respiratoria en los niños, sus causas y tratamientos son diferentes.

**Sobredistensión alveolar:** La sobredistensión alveolar lesiona la membrana celular epitelial y endotelial; aumenta también el nivel de citocinas y células inflamatorias en el pulmón.

**Traqueomalacia:** Es la debilidad y flacidez congénita de las paredes de la tráquea (principal vía respiratoria).Causas, incidencia y factores de riesgo.

La traqueomalacia ocurre cuando los cartílagos de la tráquea no se desarrollan o no maduran a tiempo en un bebé o en un niño pequeño, ocasionando que la pared traqueal sea flácida en lugar de ser relativamente rígida. Los niños con traqueomalacia tienen una respiración ruidosa (ruidos agudos al respirar, llamados estridor y suspiros sonoros) que incluso empeoran si desarrollan infecciones de las vías respiratorias superiores. La traqueomalacia generalmente se resuelve espontáneamente. A medida que se fortalecen los cartílagos de la tráquea y ésta crece, los ruidos respiratorios y la dificultad respiratoria desaparecen.

# Síntomas:

Respiración con ruidos estridentes persistentes que comienza casi inmediatamente después del parto.

Los ruidos empeoran con el esfuerzo respiratorio y las infecciones de las vías respiratorias superiores.

Los ruidos ceden durante el sueño.

**VAS:** Vía aérea superior.

**VNI (Ventilación no invasiva):** La Ventilación no invasiva incluye varias técnicas que consiguen la ventilación alveolar sin intubar. Las ventajas de este sistema son el evitar las complicaciones asociadas al tubo, mejorar el confort del enfermo y preservar los mecanismos de defensa de la vía aérea, el habla y la deglución. Además la No Invasiva da mayor flexibilidad al instituir o retirar la ventilación mecánica.

**Volumen minuto:** Es el volumen de sangre expulsado por el corazón.

**Volumen tidal o volumen corriente (Vt):** Es el volumen de aire que introducimos en cada respiración.

**Volutrauma:** Sobredistensión pulmonar.

**Yatrogenia:** En la historia de la medicina han existido casos en los cuales, en afán de curar a una persona se le ha privado de la vida, y el término que se ha acuñado para definir estos actos es el de yatrogenia o yatrogénesis (aunque la eufonía orienta su escritura hacia iatrogenia, con i latina). También se habla de los términos yatrogénico, lo que es producido por el médico, y de yatrógeno, lo que es capaz de producir yatrogénesis.

# **A. LABVIEW**

LabVIEW constituye un revolucionario sistema de programación gráfica para aplicaciones que involucren adquisición, control, análisis y presentación de datos. Las ventajas que proporciona el empleo de LabVIEW se resumen en las siguientes:

• Se reduce el tiempo de desarrollo de las aplicaciones al menos de

4 a 10 veces, ya que es muy intuitivo y fácil de aprender.

• Dota de gran flexibilidad al sistema, permitiendo cambios y actualizaciones tanto del hardware como del software.

• Da la posibilidad a los usuarios de crear soluciones completas y complejas.

• Con un único sistema de desarrollo se integran las funciones de adquisición, análisis y presentación de datos.

• El sistema está dotado de un compilador gráfico para lograr la máxima velocidad de ejecución posible.

• Tiene la posibilidad de incorporar aplicaciones escritas en otros lenguajes.

LabVIEW es un entorno de programación destinado al desarrollo de aplicaciones, similar a los sistemas de desarrollo comerciales que utilizan el *lenguaje C* o *BASIC*. Sin embargo, LabVIEW se diferencia de dichos programas en un importante aspecto: los citados lenguajes de programación se basan en líneas de texto para crear el código fuente del programa, mientras que LabVIEW emplea la programación gráfica o *lenguaje G* para crear programas basados en diagramas de bloques.

Para el empleo de LabVIEW no se requiere gran experiencia en programación, ya que se emplean iconos, términos e ideas familiares a científicos e ingenieros, y se apoya sobre símbolos gráficos en lugar de lenguaje escrito para construir las aplicaciones. Por ello resulta mucho más intuitivo que el resto de lenguajes de programación convencionales.

LabVIEW posee extensas librerías de funciones y subrutinas. Además de las funciones básicas de todo lenguaje de programación, LabVIEW incluye librerías específicas para la adquisición de datos, control de instrumentación VXI, GPIB y comunicación serie, análisis, presentación y guardado de datos.

LabVIEW también proporciona potentes herramientas que facilitan la depuración de los programas.

Los programas desarrollados mediante LabVIEW se denominan *Instrumentos Virtuales* (*VIs*), porque su apariencia y funcionamiento imitan los de un instrumento real. Sin embargo son análogos a las funciones creadas con los lenguajes de programación convencionales. Los *VIs* tienen una parte interactiva con el usuario y otra parte de código fuente, y aceptan parámetros procedentes de otros *VIs*.

Todos los *VIs* tienen un *panel frontal* y un *diagrama de bloques*. Las *paletas* contienen las opciones que se emplean para crear y modificar los *VIs*. A continuación se procederá a realizar una somera descripción de estos conceptos.

# **A) Panel Frontal**

Se trata de la interfaz gráfica del *VI* con el usuario. Esta interfaz recoge las entradas procedentes del usuario y representa las salidas proporcionadas por el programa. Un *panel frontal* está formado por una serie de botones, pulsadores, potenciómetros, gráficos, etc.

Cada uno de ellos puede estar definido como un *control* (a) o un *indicador* (b). Los primeros sirven para introducir parámetros al VI, mientras que los indicadores se emplean para mostrar los resultados producidos, ya sean datos adquiridos o resultados de alguna operación.

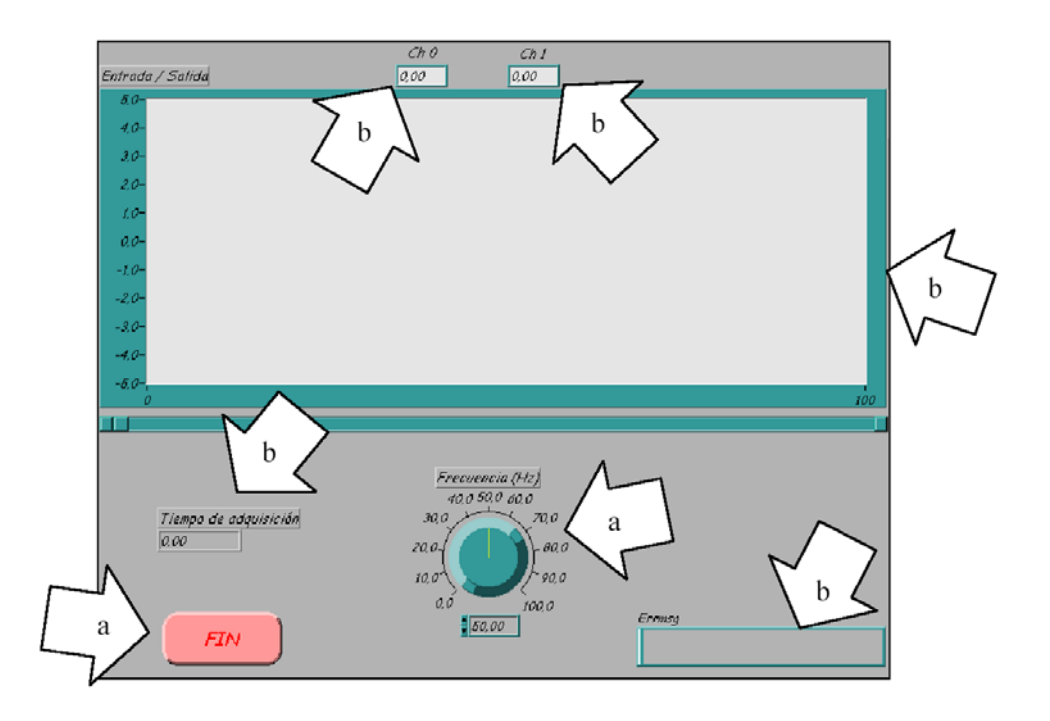

#### *B) Diagrama de bloques*

El *diagrama de bloques* constituye el código fuente del *VI*. En el *diagrama de bloques* es donde se realiza la implementación del programa del *VI* para controlar o realizar cualquier procesado de las entradas y salidas que se crearon en el *panel frontal*. El *diagrama de bloques* incluye *funciones* y *estructuras* integradas en las librerías que incorpora LabVIEW. En el *lenguaje G* las *funciones* y las *estructuras* son nodos elementales. Son análogas a los operadores o librerías de funciones de los lenguajes convencionales.

Los *controles* e *indicadores* que se colocaron previamente en el Panel Frontal, se materializan en el diagrama de bloques mediante los *terminales.* A continuación se presenta un ejemplo de lo recién citado:

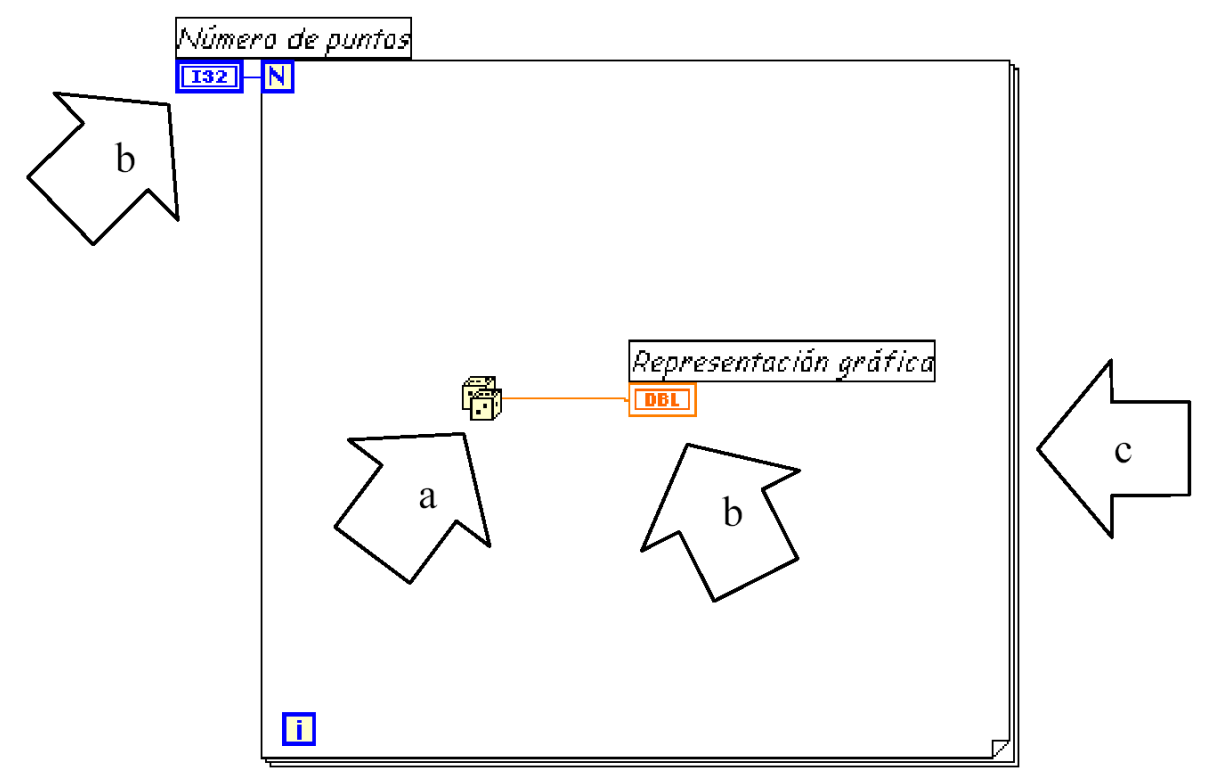

(a) Función.

- (b) Terminales (control e indicador).
- (c) Estructura.

El *diagrama de bloques* se construye conectando los distintos objetos entre sí, como si de un circuito se tratara. Los cables unen terminales de entrada y salida con los objetos correspondientes, y por ellos fluyen los datos.

LabVIEW posee una extensa biblioteca de *funciones*, entre ellas, aritméticas, comparaciones, conversiones, funciones de entrada/salida, de análisis, etc.

Las *estructuras*, similares a las declaraciones causales y a los bucles en lenguajes convencionales, ejecutan el código que contienen de forma condicional o repetitiva (bucle *for*, *while*, *case*,...).

Los cables son las trayectorias que siguen los datos desde su origen hasta su destino, ya sea una función, una estructura, un terminal, etc. Cada cable tiene un color o un estilo diferente, lo que diferencia unos tipos de datos de otros.

# **C) Paletas.**

Las *paletas* de LabVIEW proporcionan las herramientas que se requieren para crear y modificar tanto el *panel frontal* como el *diagrama de bloques*. Existen las siguientes paletas:

# **Paleta de herramientas (Tools palette)**

Se emplea tanto en el *panel frontal* como en el *diagrama de bloques*. Contiene las herramientas necesarias para editar y depurar los objetos tanto del *panel frontal* como del *diagrama de bloques*.

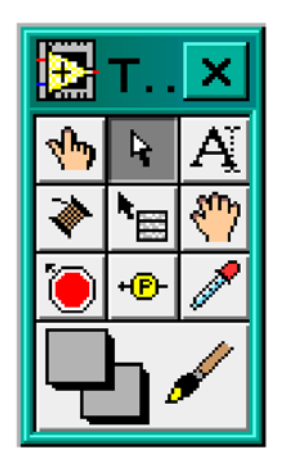

Las opciones que presenta esta paleta son las siguientes:

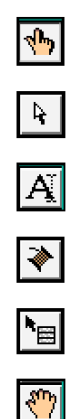

Operating tool – Cambia el valor de los controles.

Positioning tool – Desplaza, cambia de tamaño y selecciona los objetos.

Labeling tool – Edita texto y crea etiquetas.

Wiring tool – Une los objetos en el diagrama de bloques.

Object Pop-up Menu tool – Abre el menú desplegable de un objeto.

Scroll tool – Desplaza la pantalla sin necesidad de emplear las barras de

desplazamiento.

 $|\odot|$ *Breakpoint tool* – Fija puntos de interrupción de la ejecución del programa en VIs, funciones y estructuras.

 $-5$ *Probe tool* – Crea puntos de prueba en los cables, en los que se puede visualizar el valor del dato que fluya por dicho cable en cada instante.

العما

Color Copy tool – Copia el color para después establecerlo mediante la

siguiente herramienta.

Color tool - Establece el color de fondo y el de los objetos

# **Paleta de controles (Controls palette)**

Se utiliza únicamente en el *panel frontal*. Contiene todos los *controles* e *indicadores* que se emplearán para crear la interfaz del *VI* con el usuario.

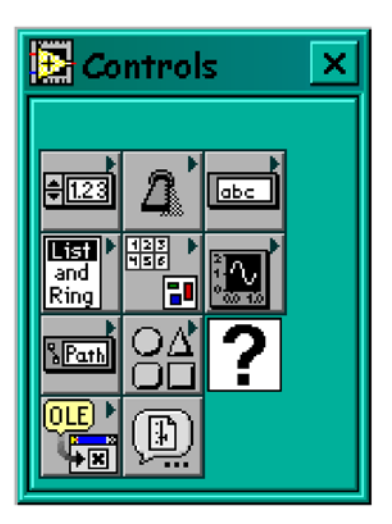

El menú *Controls* de la ventana correspondiente al panel frontal contiene las siguientes opciones:

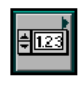

 $\Delta$ 

Numeric - Para la introducción y visualización de cantidades numéricas.

Boolean - Para la entrada y visualización de valores booleanos.

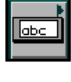

String & Table - Para la entrada y visualización de texto.

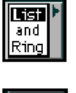

*List & Ring* – Para visualizar  $y$ /o seleccionar una lista de opciones.

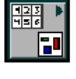

Array & Cluster - Para agrupar elementos.

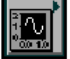

Graph - Para representar gráficamente los datos.

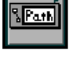

Path & RefNum - Para gestión de archivos.

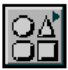

*Decorations* – Para introducir decoraciones en el *panel frontal*. No visualizan

datos.
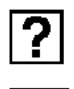

**Line** 

User Controls – Para elegir un *control* creado por el propio usuario.

 $ActiveX$  – Para transferir datos y programas de unas aplicaciones a otras dentro de

Windows.

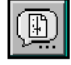

Select a Control - Para seleccionar cualquier control.

Al seleccionar objetos desde el menú *Controls* estos aparecen sobre el *panel frontal*, pueden colocarse donde convenga, y además tienen su propio menú desplegable que permite la configuración de algunos parámetros específicos de cada tipo de *control*.

## **Paleta de funciones (functions palette)**

Se emplea en el diseño del *diagrama de bloques*. La *paleta de funciones*  contiene todos los objetos que se emplean en la implementación del programa del *VI*, ya sean *funciones* aritméticas, de entrada/salida de señales, entrada/salida de datos a fichero, adquisición de señales, temporización de la ejecución del programa.

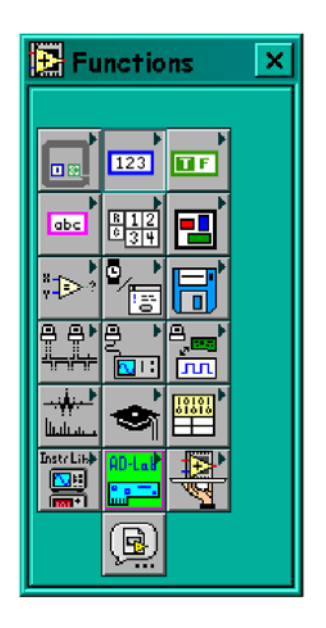

Para seleccionar una función o estructura concretas, se debe desplegar el menú Functions y elegir entre las opciones que aparecen. A continuación se enumeran todas ellas, junto con una pequeña definición.

 $\Box$ Structures - Muestra las estructuras de control del programa, junto con las variables locales y globales.

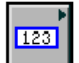

Numeric - Muestra funciones aritméticas y constantes numéricas.

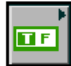

Boolean – Muestra funciones y constantes lógicas.

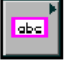

String - Muestra funciones para manipular cadenas de caracteres, así como constantes de caracteres.

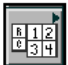

Array – Contiene funciones útiles para procesar datos en forma de vectores, así como constantes de vectores.

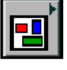

Cluster – Contiene funciones útiles para procesar datos procedentes de gráficas y destinados a ser representados en ellas, así como las correspondientes constantes.

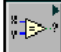

Comparison – Muestra funciones que sirven para comparar números, valores

booleanos o cadenas de caracteres.

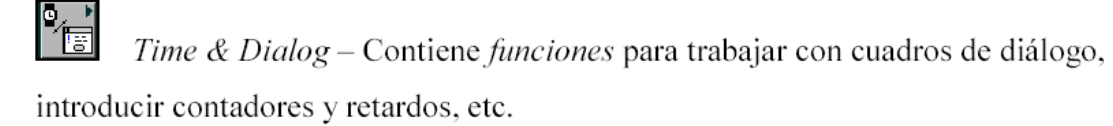

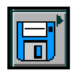

File  $I/O$  – Muestra *funciones* para operar con ficheros.

Communication – Muestra diversas funciones que sirven para comunicar varios ordenadores entre sí, o para permitir la comunicación entra distintos programas.

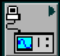

*Instrument I/O –* Muestra un submenú de *VIs*, que facilita la comunicación con instrumentos periféricos que siguen la norma ANSI/IEEE 488.2-1987, y el control del puerto serie.

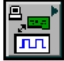

Data Acquisition – Contiene a su vez un submenú donde puede elegirse entre distintas librerías referentes a la adquisición de datos.

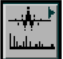

Analysis – Contiene un submenú en el que se puede elegir entre una amplia gama de *funciones* matemáticas de análisis.

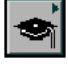

Tutorial – Incluye un menú de VIs que se utilizan en el manual LabVIEW Tutorial.

 $\mathbb{H}^{\mathbb{N}}$ Advanced – Contiene diversos submenús que permiten el control de la ayuda, de los VIs, manipulación de datos, procesado de eventos, control de la memoria, empleo de programas ejecutables o incluidos en librerías DLL, etc.

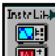

Instrument drivers - En él se muestran los drivers disponibles de distintos instrumentos.

User Libraries – Muestra as librerías definidas por el usuario. En este caso, la librería mostrada contiene los drivers de la tarjeta de adquisición de datos de Advantech.

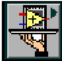

Aplication control – Contiene varias funciones que regulan el funcionamiento de la propia aplicación en ejecución.

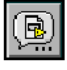

Select a  $VI$ -Permite seleccionar cualquier VI para emplearlo como subVI.

## **Ejecución de un Instrumento virtual (VI)**

Una vez se ha concluido la programación del VI se debe proceder a su ejecución. Para ello la ventana activa debe ser el *panel frontal* (si se está en la ventana del *diagrama de bloques*, se debe seleccionar la opción *Show Panel* del menú *Window*).

Una vez situados en el *panel frontal*, se pulsará el botón de *Run*, situado en la barra de herramientas.

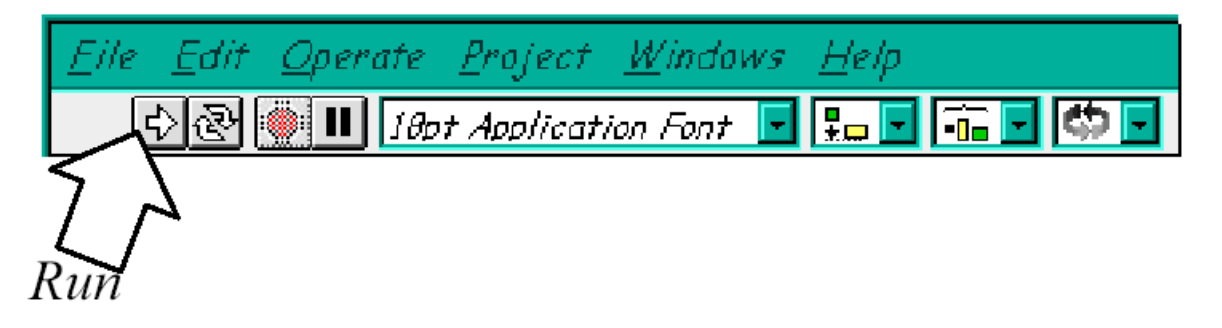

El programa comenzará a ejecutarse. Mientras dura la ejecución del mismo, la apariencia del botón de *Run* es la que se muestra a continuación:

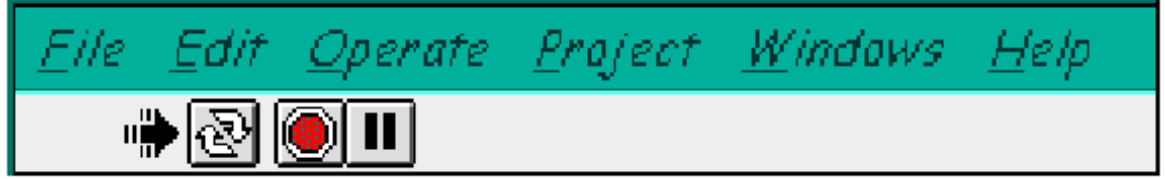

De este modo el programa se ejecutará una sola vez. Si se desea una ejecución continua, se pulsará el botón situado a la derecha del de *Run*  (*Continuous Run*). Si durante el funcionamiento continuo del programa se vuelve a pulsar el citado botón, se finalizará la última ejecución del mismo, tras lo cual el programa se parará.

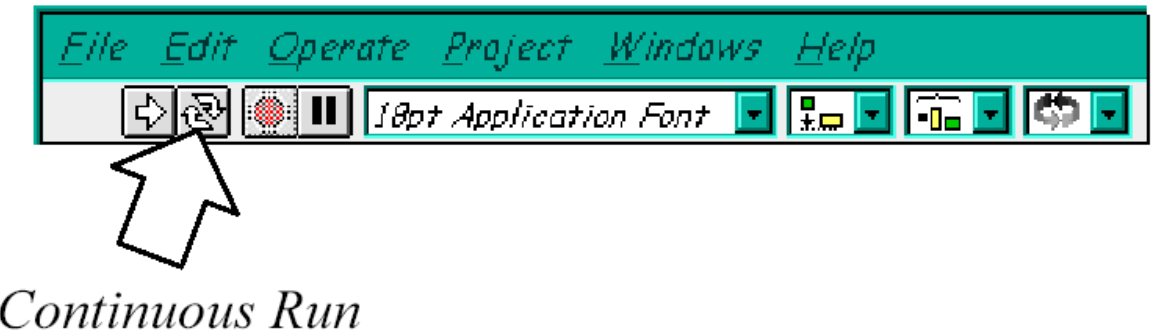

Para finalizar la ejecución de un programa se puede operar de dos formas. La primera, y la más aconsejable, es emplear un botón en el *panel frontal* del *VI*, cuya pulsación produzca la interrupción del bucle de ejecución de la aplicación. La segunda forma de detener la ejecución del *VI* es pulsando el botón de *pausa* o el de *stop*. La diferencia entre ambos es que si se pulsa *stop*, la ejecución del programa finaliza inmediatamente, mientras que si se pulsa *pausa*, se produce una detención en el funcionamiento del programa, retomándose su ejecución una vez se vuelve a pulsar el mismo botón.

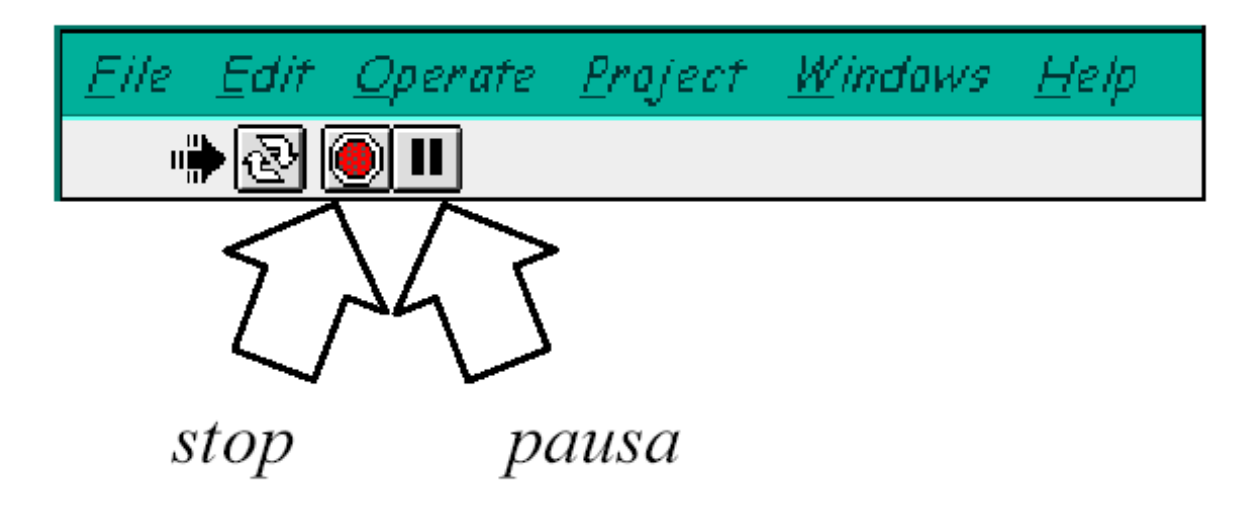

## **ESTRUCTURAS**

En la *paleta de funciones* la primera opción es la de las *estructuras*. Éstas controlan el flujo del programa, bien sea mediante la secuenciación de acciones, ejecución de bucles, etc.

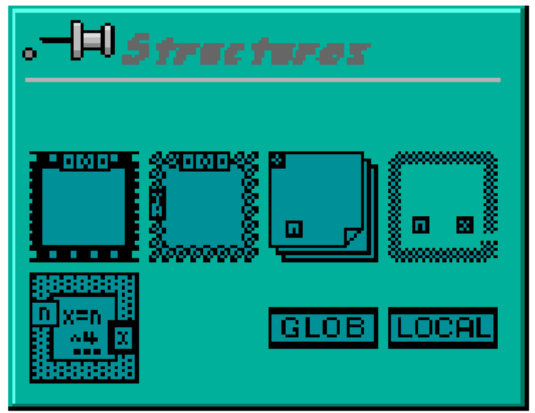

Las estructuras se comportan como cualquier otro nodo en el diagrama de bloques, ejecutando automáticamente lo que está programado en su interior una vez tiene disponibles los datos de entrada, y una vez ejecutadas las instrucciones requeridas, suministran los correspondientes valores a los cables unidos a sus salidas. Sin embargo, cada estructura ejecuta su *subdiagrama* de acuerdo con las reglas específicas que rigen su comportamiento, y que se especifican a continuación.

Un *subdiagrama* es una colección de nodos, cables y terminales situados en el interior del rectángulo que constituye la estructura. El *For Loop* y el *While Loop* únicamente tienen un subdiagrama. El *Case Structure* y el *Sequence Structure*, sin embargo, pueden tener múltiples subdiagramas, superpuestos como si se tratara de cartas en una baraja, por lo que en el diagrama de bloques únicamente será posible visualizar al tiempo uno de ellos. Los subdiagramas se construyes del mismo modo que el resto del programa. Las siguientes estructuras se hallan disponibles en el *lenguaje G*.

## **Case Structure**

Al igual que otras estructuras posee varios *subdiagramas*, que se superponen como si de una baraja de cartas se tratara. En la parte superior del subdiagrama aparece el identificador del que se está representando en pantalla. A ambos lados de este identificador aparecen unas flechas que permiten pasar de un *subdiagrama* a otro.

En este caso el identificador es un valor que selecciona el subdiagrama que se debe ejecutar en cada momento.

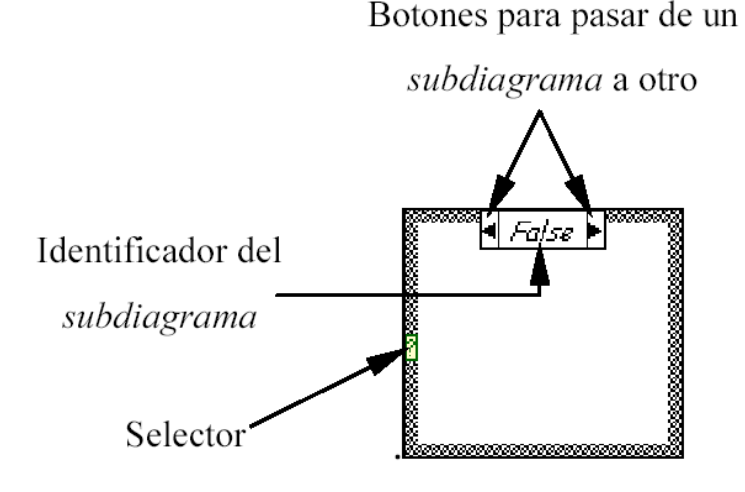

La estructura *Case* tiene al menos dos *subdiagramas* (*True* y *False*). Únicamente se ejecutará el contenido de uno de ellos, dependiendo del valor de lo que se conecte al *selector.* 

## **Sequence Structure**

De nuevo, este tipo de estructuras presenta varios *subdiagramas*, superpuestos como en una baraja de cartas, de modo que únicamente se puede visualizar una en pantalla.

También poseen un identificador del *sudiagrama* mostrado en su parte superior, con posibilidad de avanzar o retroceder a otros *subdiagramas*  gracias a las flechas situadas a ambos lados del mismo.

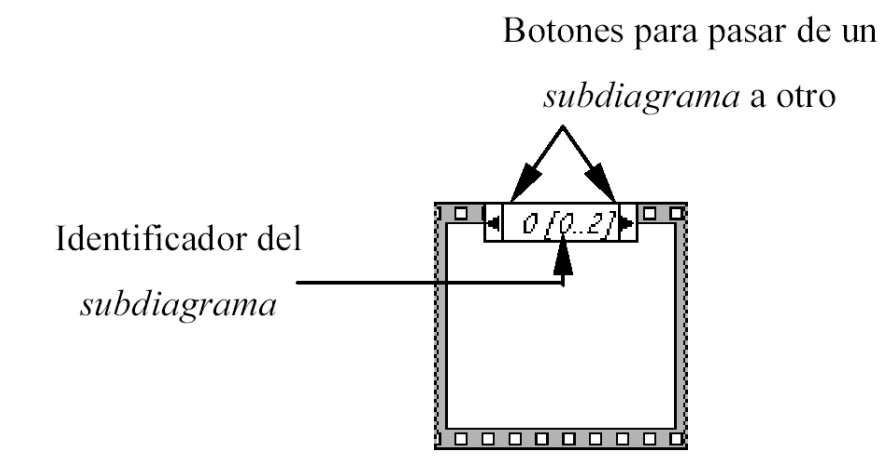

Esta estructura secuencia la ejecución del programa. Primero ejecutará el *subdiagrama* de la hoja (*frame*) nº 0, después el de la nº 1, y así sucesivamente.

Para pasar datos de una hoja a otra se pulsará el botón derecho del ratón sobre el borde de la estructura, seleccionando la opción *Add sequence local*.

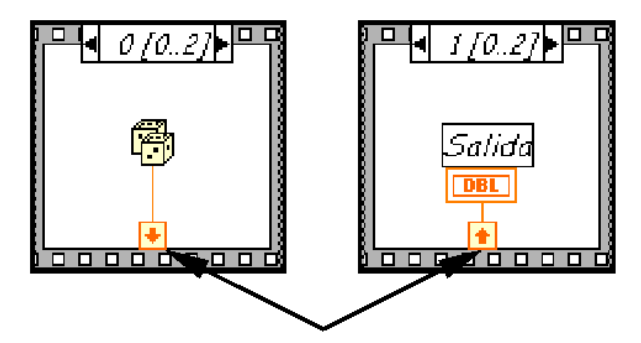

Sequence local: paso de un dato de la frame 0 a la 1

## **For Loop**

Es el equivalente al bucle *for* en los lenguajes de programación convencionales. Ejecuta el código dispuesto en su interior un número determinado de veces.

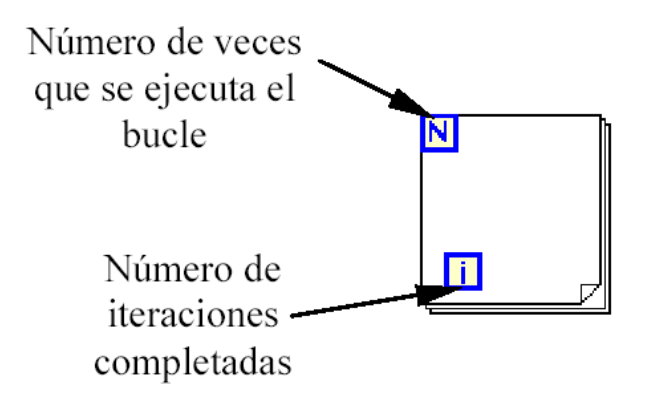

Ejecutar el bucle *for* es equivalente al siguiente fragmento de código:

For  $i = 0$  to  $N - 1$ Ejecutar el subdiagrama del interior del Bucle

Para pasar valores de una iteración a otra se emplean los llamador *shift registers*. Para crear uno, se pulsará el botón derecho del ratón mientras éste se halla situado sobre el borde del bucle, seleccionando la opción *Add Shift Register*. El *shift register* consta de dos terminales, situados en los bordes laterales del bloque. El terminal izquierdo almacena el valor obtenido en la iteración anterior. El terminal derecho guardará el dato correspondiente a la iteración en ejecución, dicho dato aparecerá, por tanto, en el terminal izquierdo durante la iteración posterior.

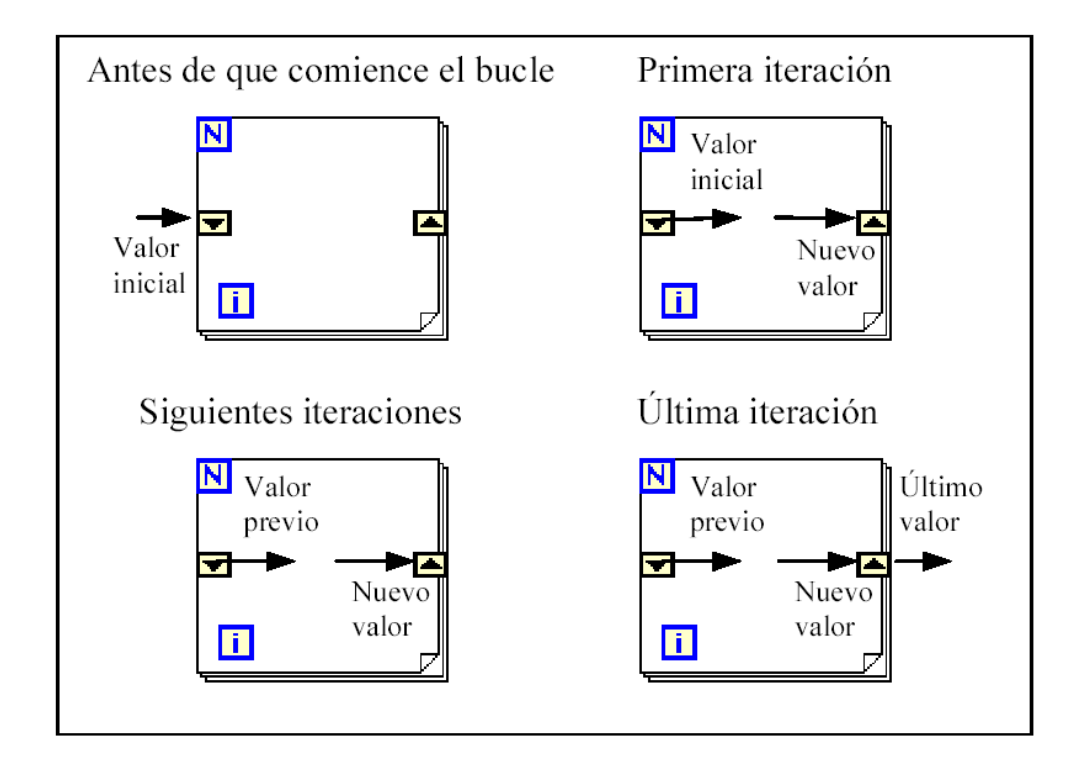

Se puede configurar un *shift register* para memorizar valores de varias iteraciones previas. Para ello, con el ratón situado sobre el terminal izquierdo del *shift register* se pulsará el botón derecho, seleccionando a continuación la opción *Add Element*.

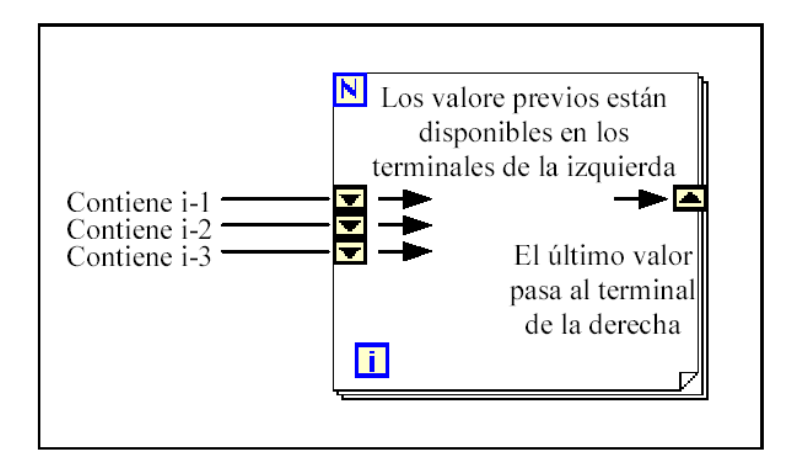

## **While Loop**

Es el equivalente al bucle *while* empleado en los lenguajes convencionales de programación. Su funcionamiento es similar al del bucle *for.* 

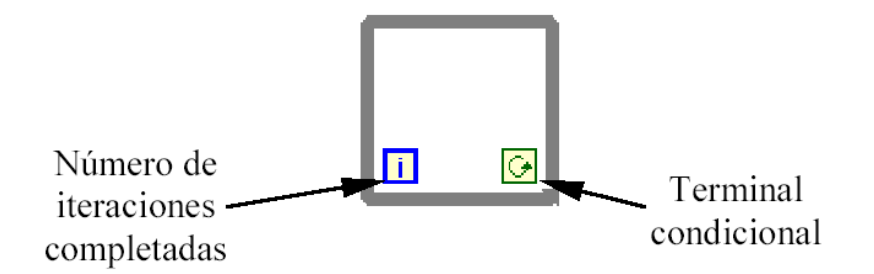

El bucle *while* es equivalente al código siguiente:

 $Do$ 

Se ejecuta lo que hay en el interior del bloque

while terminal condicional is true

El programa comprueba el valor de lo que se halle conectado al terminal condicional al finalizar el bucle. Por lo tanto, el bucle siempre se ejecuta al menos una vez.

Con esta estructura también se pueden emplear los *shift registers* para tener disponibles los datos obtenidos en iteraciones anteriores (es decir, para memorizar valores obtenidos), su empleo es análogo al de los bucles *for*, por lo que omitirá su explicación.

## **Formula Node**

La estructura denominada *Formula Node* se emplea para introducir en el diagrama de bloques fórmulas de un modo directo. Resulta de gran utilidad cuando la ecuación tiene muchas variables o es relativamente compleja.

Para definir una fórmula mediante este estructura, se actuará del siguiente modo:

• En primer lugar, se deben definir las variables de entrada y las de salida. Para ello, se pulsa con el botón derecho del ratón sobre el borde de la *formula node*. A continuación se seleccionará *Add Input* o *Add Output*, según se trate de una entrada o una salida, respectivamente. Aparecerá un rectángulo, en el que se debe escribir el nombre de la variable (se distingue entre mayúsculas y minúsculas). Todas las variables que se empleen deben estar declaradas como entradas o salidas. Las que se empleen como variables intermedias se declararán como salidas, aunque posteriormente no se unan a ningún bloque posterior.

• Una vez definidas las variables a emplear, se escribirán la o las fórmulas en el interior del recuadro (para ello se emplea la *labeling tool*). Cada fórmula debe finalizar con un "*;*".

• Los operadores y funciones que se pueden emplear se explican en la ayuda de LabVIEW, y son los que se muestran a continuación:

Operadores: asignación  $\equiv$ condicional ?: OR lógico  $\begin{array}{c} \hline \end{array}$ AND lógico &&  $relacionales = \t= \t= >$  $>=$   $<=$  $<$ aritméticos  $\approx$  $/$   $\wedge$  $+$  $\overline{a}$ Funciones: abs acos acosh asin asinh atan atanh ceil cos cosh cot csc exp expml floor getexp getman int intrz ln lnp1 log log2 max min mod rand rem sec sgn sin sinc sinh sqrt tan tanh

## **B. ESPECIFICACIONES DE LA TARJETA DE ADQUISICIÓN DE DATOS PCI-MIO-16E-1**

## **Analog Inputs**

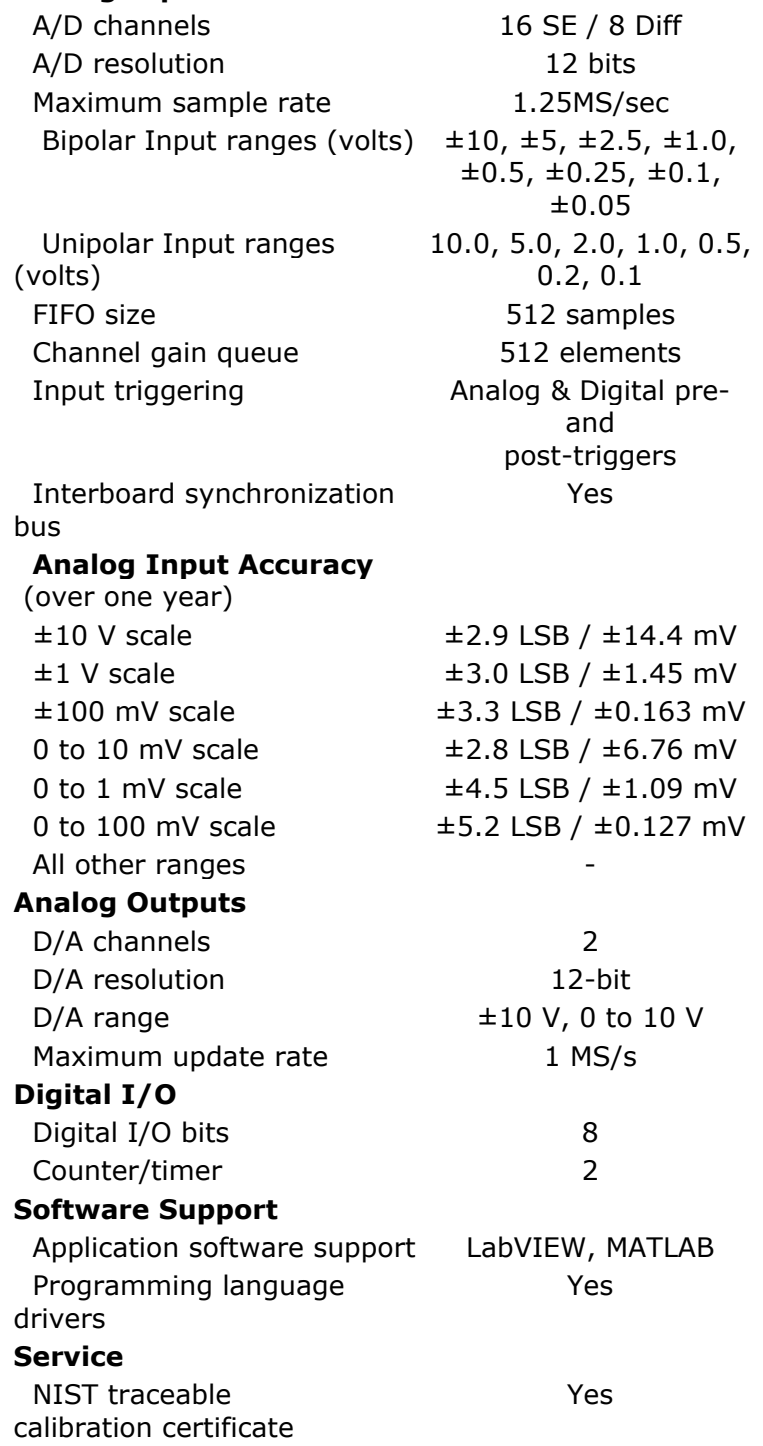

## C. ESPECIFICACIONES DEL CI LMC6064

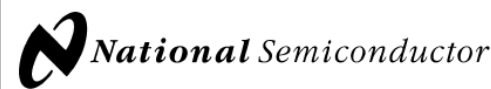

## **LMC6064 Precision CMOS Quad Micropower Operational Amplifier**

#### **General Description**

The LMC6064 is a precision quad low offset voltage, micropower operational amplifier, capable of precision single supply operation. Performance characteristics include ultra low input bias current, high voltage gain, rail-to-rail output swing, and an input common mode voltage range that includes ground. These features, plus its low power consumption make the LMC6064 ideally suited for battery powered applications.

Other applications using the LMC6064 include precision full-wave rectifiers, integrators, references, sample-and-hold circuits, and true instrumentation amplifiers.

This device is built with National's advanced double-Poly Silicon-Gate CMOS process.

For designs that require higher speed, see the LMC6084 precision quad operational amplifier.

For single or dual operational amplifier with similar features. see the LMC6061 or LMC6062 respectively.

#### PATENT PENDING

April 2001

LMC6064 Precision CMOS Quad Micropower Operational Amplifier

# **Features**

(Typical Unless Otherwise Noted)

- Low offset voltage: 100 uV
- Ultra low supply current: 16 µA/Amplifier
- Operates from 4.5V to 15V single supply
- Ultra low input bias current: 10 fA
- Output swing within 10 mV of supply rail, 100k load
- Input common-mode range includes V<sup>-</sup>
- High voltage gain: 140 dB
- Improved latchup immunity

#### **Applications**

- Instrumentation amplifier
- Photodiode and infrared detector preamplifier
- Transducer amplifiers
- Hand-held analytic instruments
- Medical instrumentation
- $\Box$  D/A converter
- Charge amplifier for piezoelectric transducers

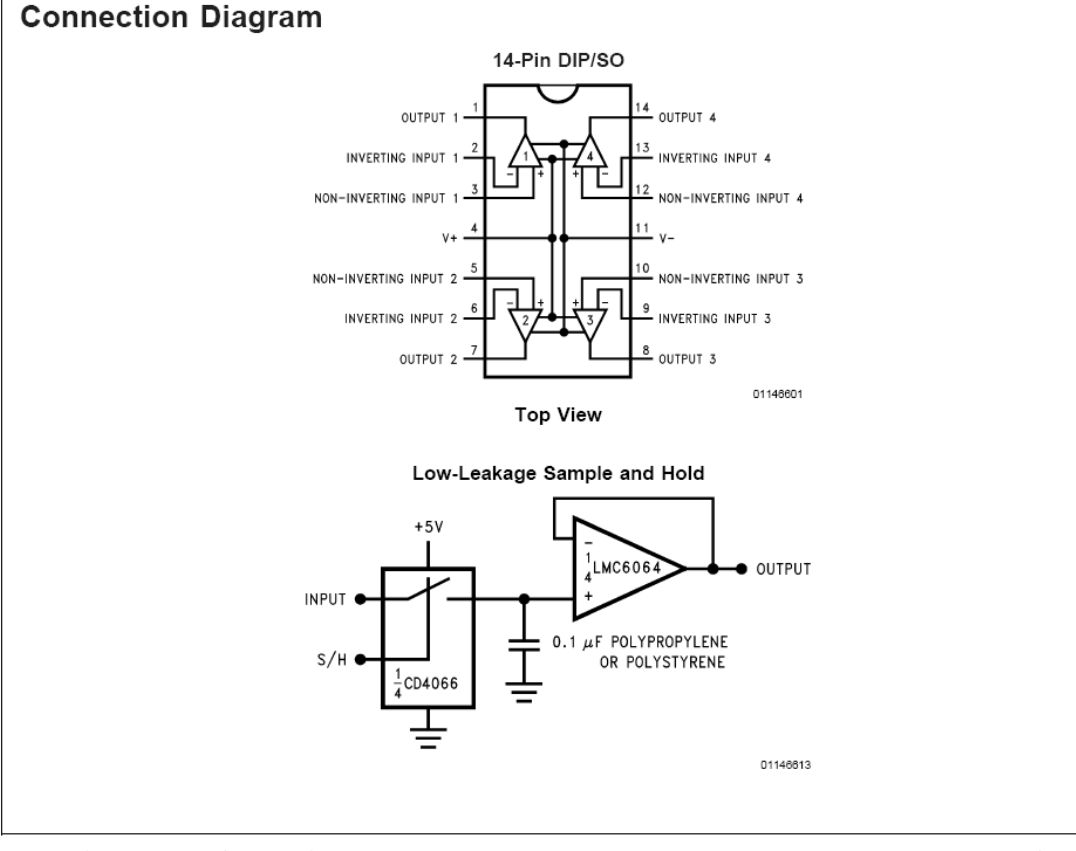

@ 2001 National Semiconductor Corporation DS011466 www.national.com

#### **Absolute Maximum Ratings (Note 1)**

If Military/Aerospace specified devices are required, please contact the National Semiconductor Sales Office/ .<br>Distributors for availability and specifications.

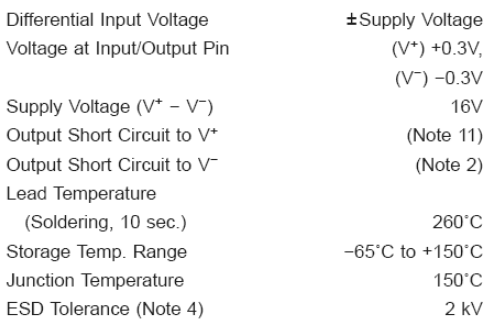

Current at Input Pin  $±10$  mA Current at Output Pin  $±30$  mA Current at Power Supply Pin 40 mA Power Dissipation  $(Note 3)$ 

## **Operating Ratings (Note 1)**

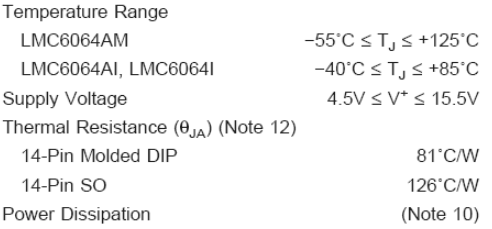

## **DC Electrical Characteristics**

Unless otherwise specified, all limits guaranteed for  $T_J = 25^{\circ}$ C. **Boldface** limits apply at the temperature extremes. V<sup>+</sup> = 5V, V<sup>-</sup> = 0V, V<sub>CM</sub> = 1.5V, V<sub>o</sub> = 2.5V and R<sub>L</sub> > 1M unless otherwise specified.

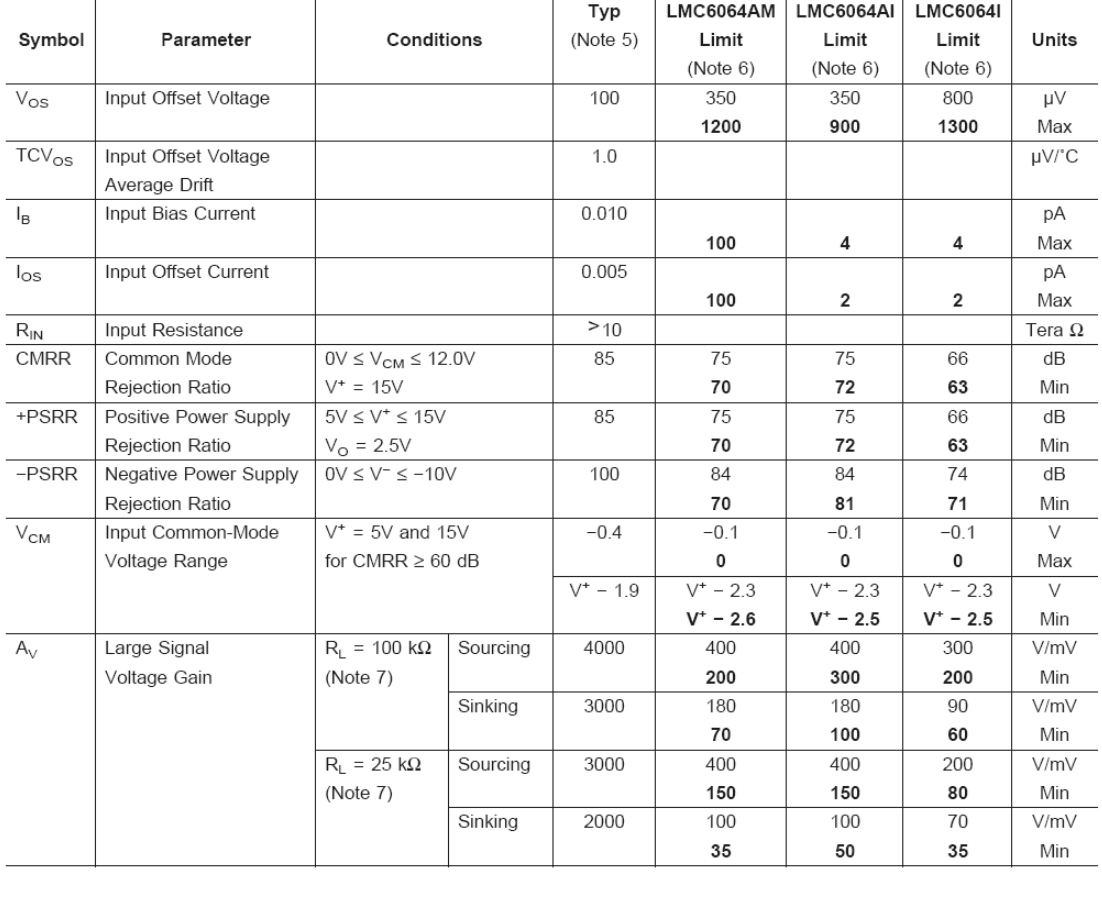

www.national.com

### DC Electrical Characteristics (Continued)

Unless otherwise specified, all limits guaranteed for  $T_J = 25^{\circ}$ C. Boldface limits apply at the temperature extremes. V\* = 5V, V<sup>-</sup> = 0V, V<sub>CM</sub> = 1.5V, V<sub>o</sub> = 2.5V and R<sub>L</sub> > 1M unless otherwise specified.

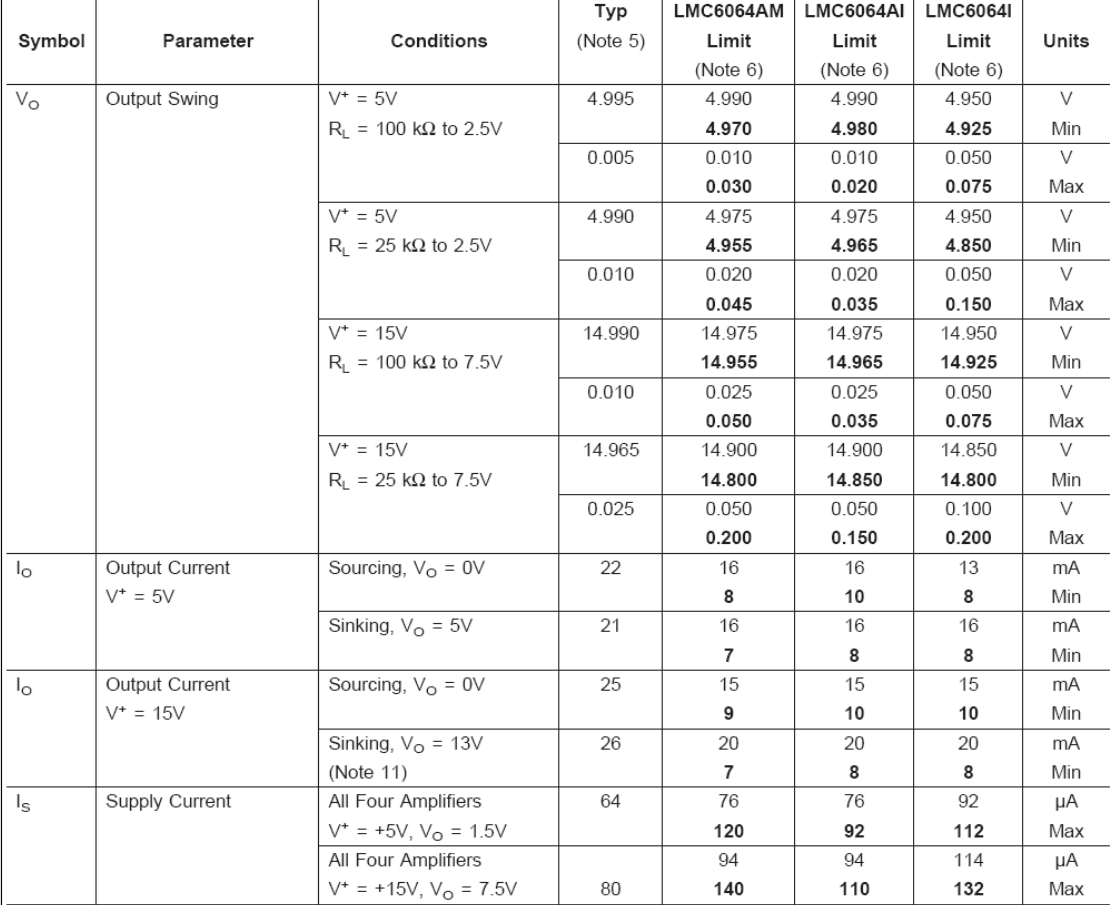

**AC Electrical Characteristics**<br>Unless otherwise specified, all limits guaranteed for  $T_J = 25$ °C, **Boldface** limits apply at the temperature extremes.  $V^+ = 5V$ ,  $V^-$ <br>= 0V,  $V_{\text{CM}} = 1.5V$ ,  $V_O = 2.5V$  and  $R_L > 1M$  unless

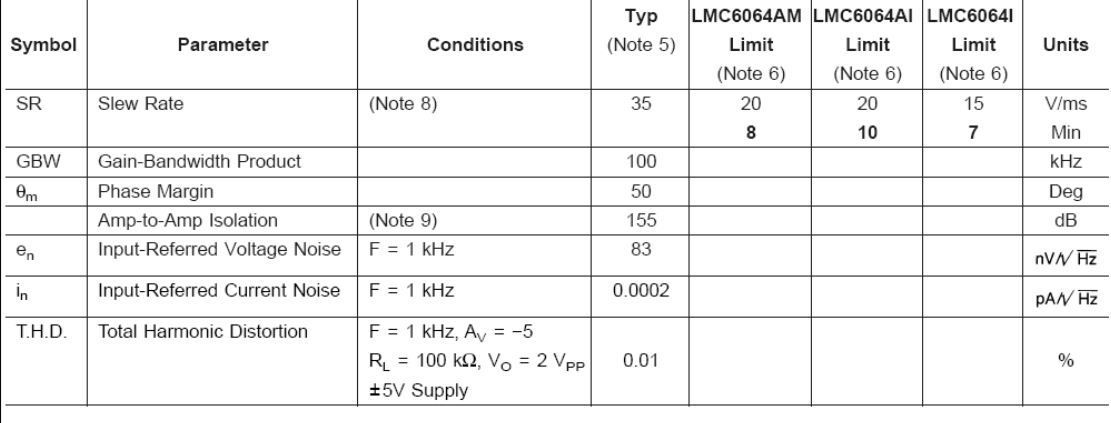

 $\,3$ 

www.national.com

LMC6064

#### AC Electrical Characteristics (Continued)

Note 1: Absolute Maximum Ratings indicate limits beyond which damage to the device may occur. Operating Ratings indicate conditions for which the device is intended to be functional, but do not guarantee specific performance limits. For guaranteed specifications and test conditions, see the Electrical Characteristics. The guaranteed specifications apply only for the test conditions listed.

Note 2: Applies to both single-supply and split-supply operation. Continous short circuit operation at elevated ambient temperature can result in exceeding the maximum allowed junction temperature of 150°C. Output currents in excess of ±30 mA over long term may adversely affect reliability.

Note 3: The maximum power dissipation is a function of T<sub>J(Max)</sub>,  $\theta_{\text{JA}}$ , and T<sub>A</sub>. The maximum allowable power dissipation at any ambient temperature is P<sub>D</sub> = (T<sub>J(Max)</sub>  $-T_A$ )/ $\theta_{JA}$ .

Note 4: Human body model, 1.5 k $\Omega$  in series with 100 pF.

Note 5: Typical values represent the most likely parametric norm.

Note 6: All limits are guaranteed by testing or statistical analysis.

Note 7:  $V^+$  = 15V, V<sub>CM</sub> = 7.5V and R<sub>L</sub> connected to 7.5V. For Sourcing tests, 7.5V  $\leq$  V<sub>O</sub>  $\leq$  11.5V. For Sinking tests, 2.5V  $\leq$  V<sub>O</sub>  $\leq$  7.5V.

Note 8: V<sup>+</sup> = 15V. Connected as Voltage Follower with 10V step input. Number specified is the slower of the positive and negative slew rates.

Note 9: Input referred V<sup>+</sup> = 15V and R<sub>L</sub> = 100 kΩ connected to 7.5V. Each amp excited in turn with 100 Hz to produce V<sub>O</sub> = 12 V<sub>PP</sub>.

Note 10: For operating at elevated temperatures the device must be derated based on the thermal resistance  $\theta_{JA}$  with  $P_D = (T_J - T_A)/\theta_{JA}$ .

Note 11: Do not connect output to V<sup>+</sup>, when V<sup>+</sup> is greater than 13V or reliability witll be adversely affected.

Note 12: All numbers apply for packages soldered directly into a PC board.

Note 13: For guaranteed Military Temperature Range parameters see RETSMC6064X.

www.national.com

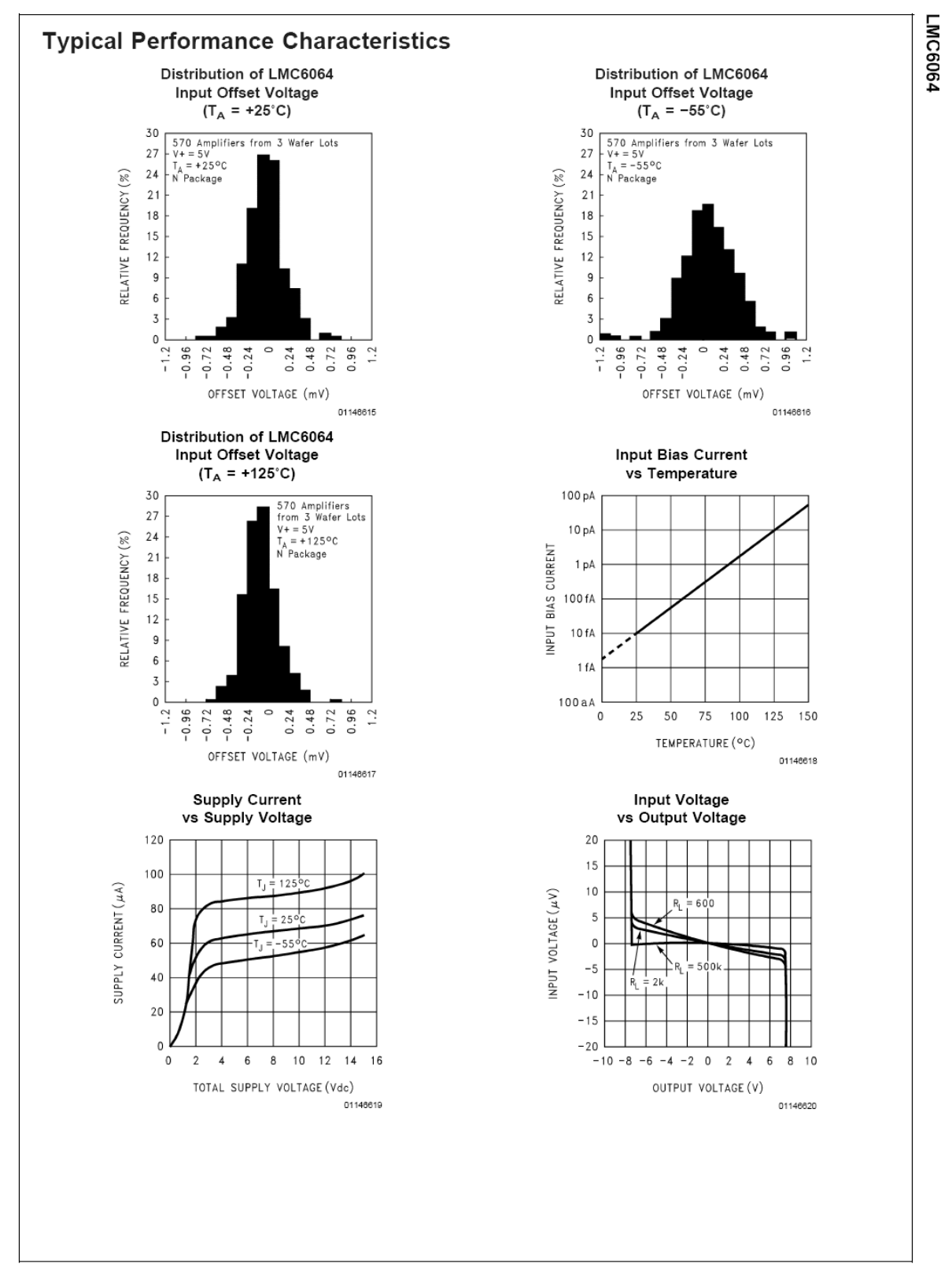

 $\,$  5  $\,$ 

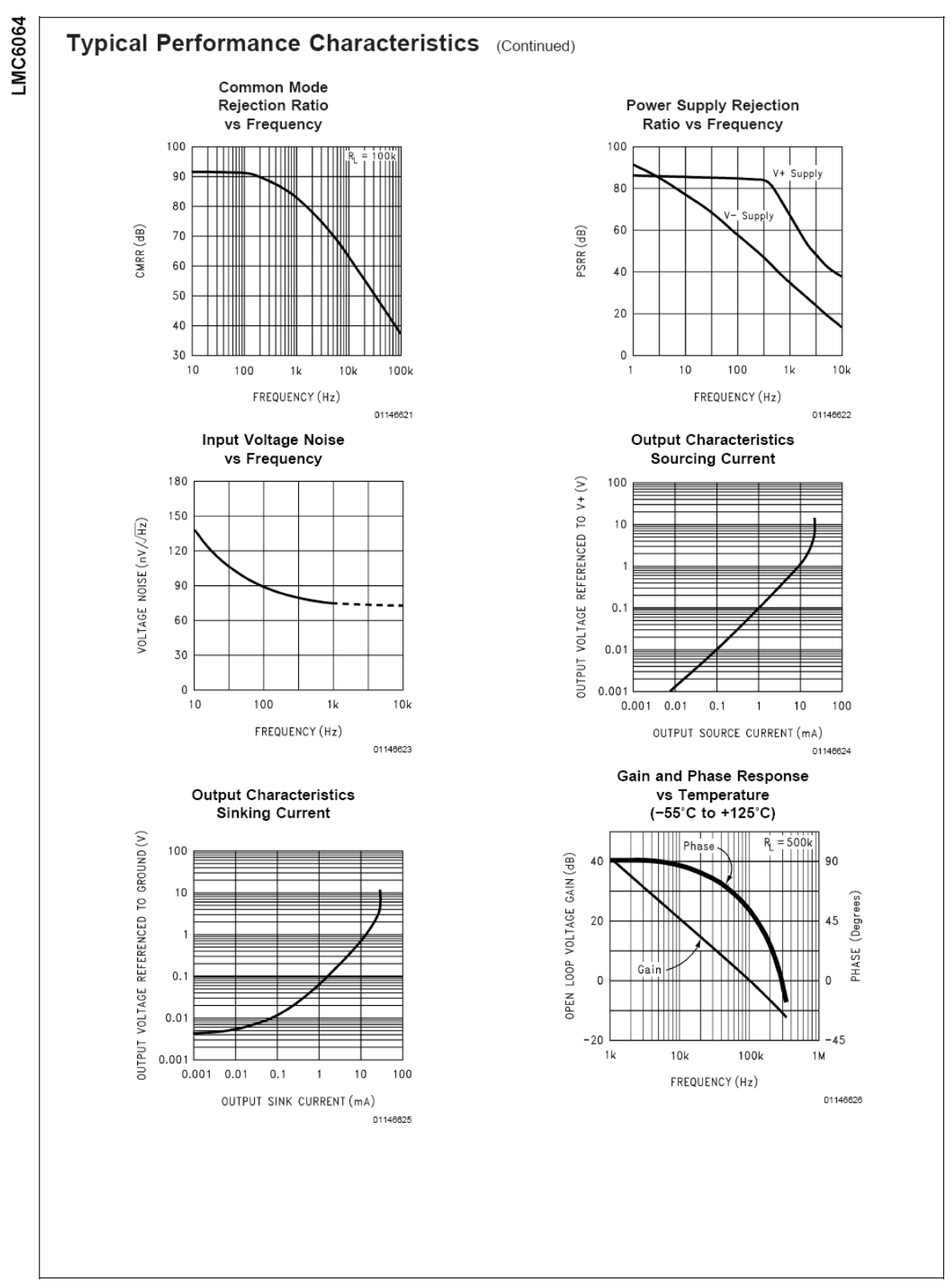

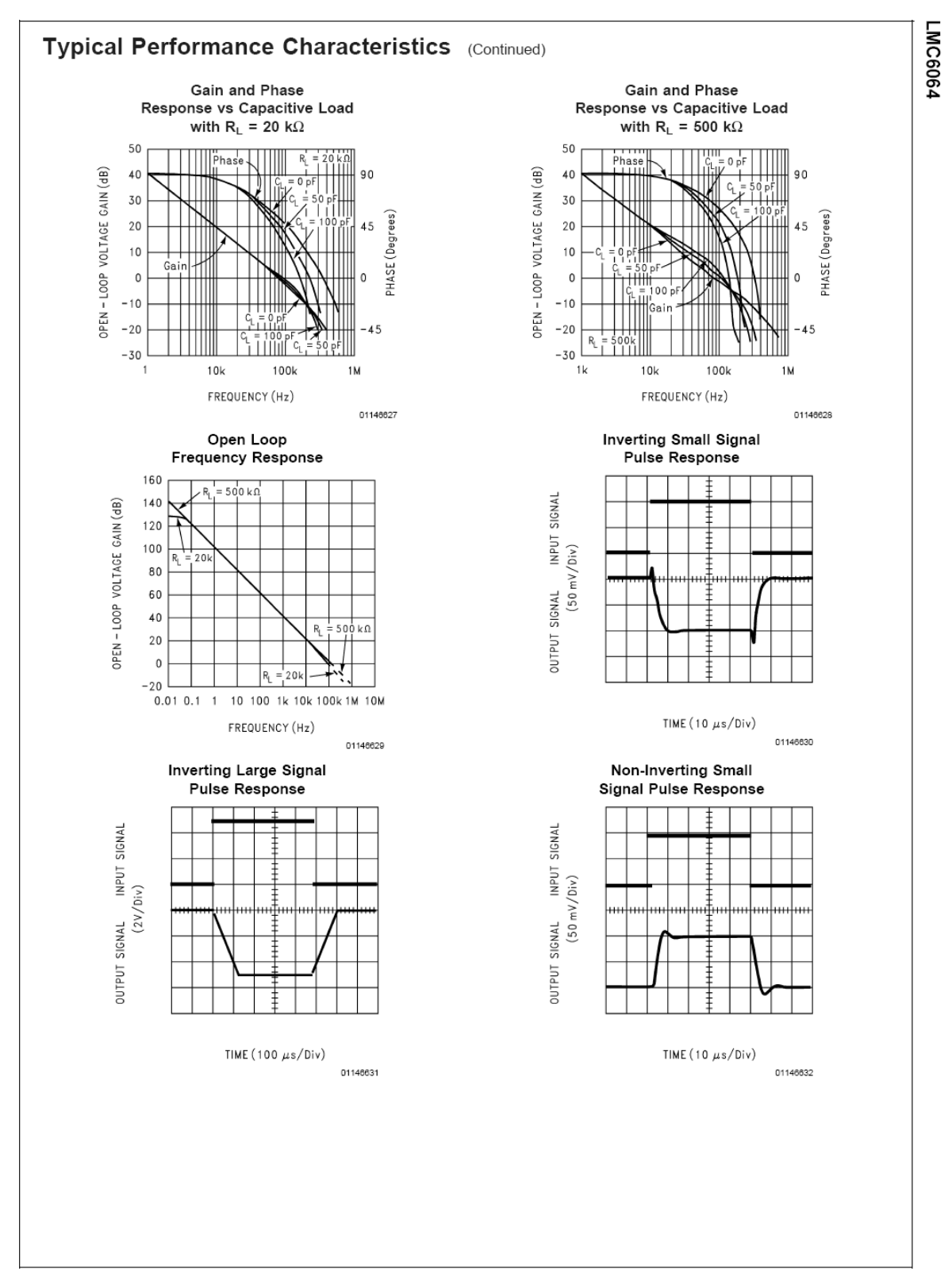

 $\overline{7}$ 

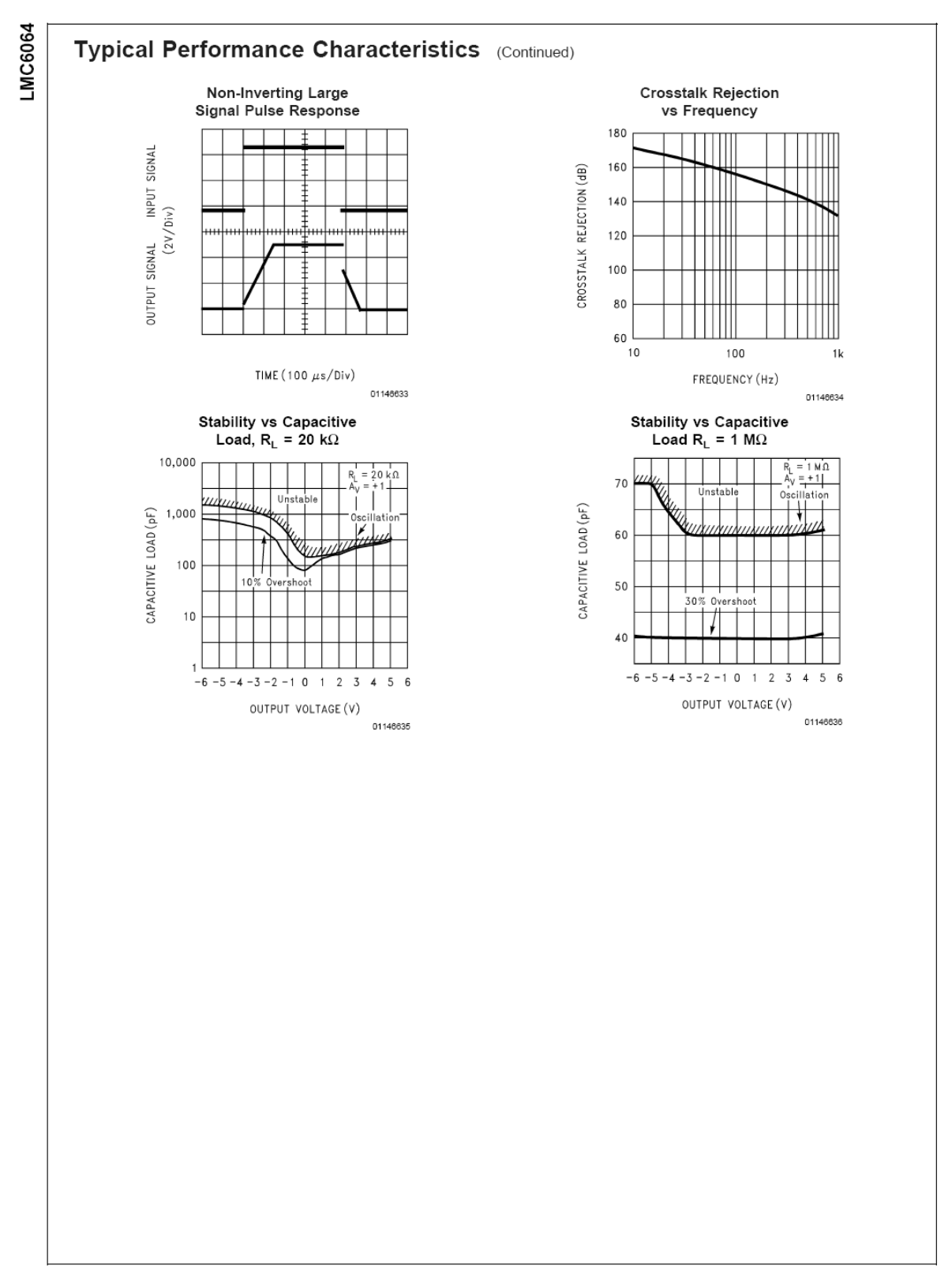

## D. DISEÑO DEL AMPLIFICADOR DE INSTRUMENTACIÓN Y FILTRO PASO BAJAS EN PROTEL 99 SE

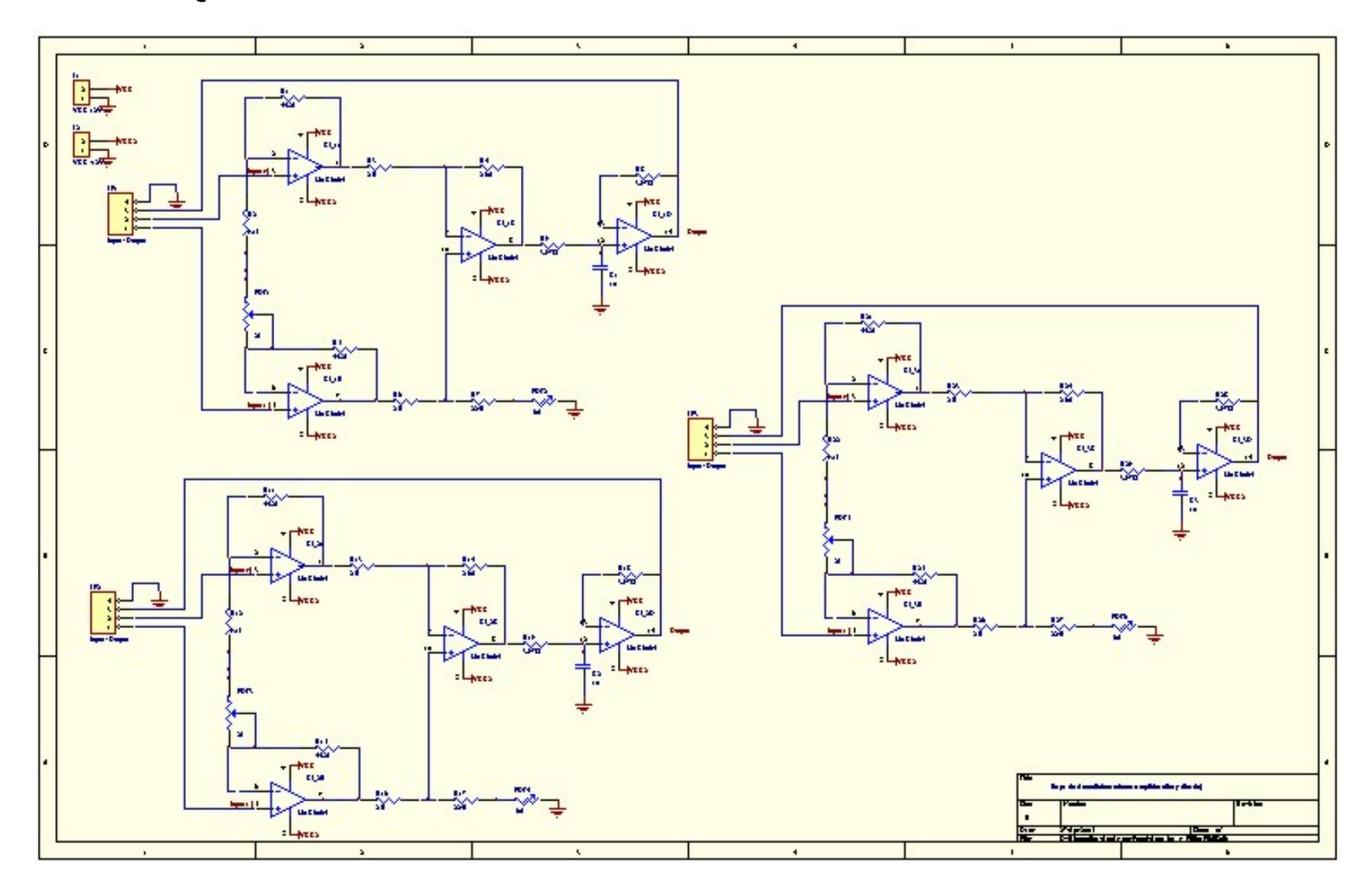

## **ESQUEMATICO DEL AMPLIFICADOR DE INSTRUMENTACIÓN Y FILTRO PASO BAJAS**

## **VISTA SUPERIOR DEL CIRCUITO IMPRESO (PCB)**

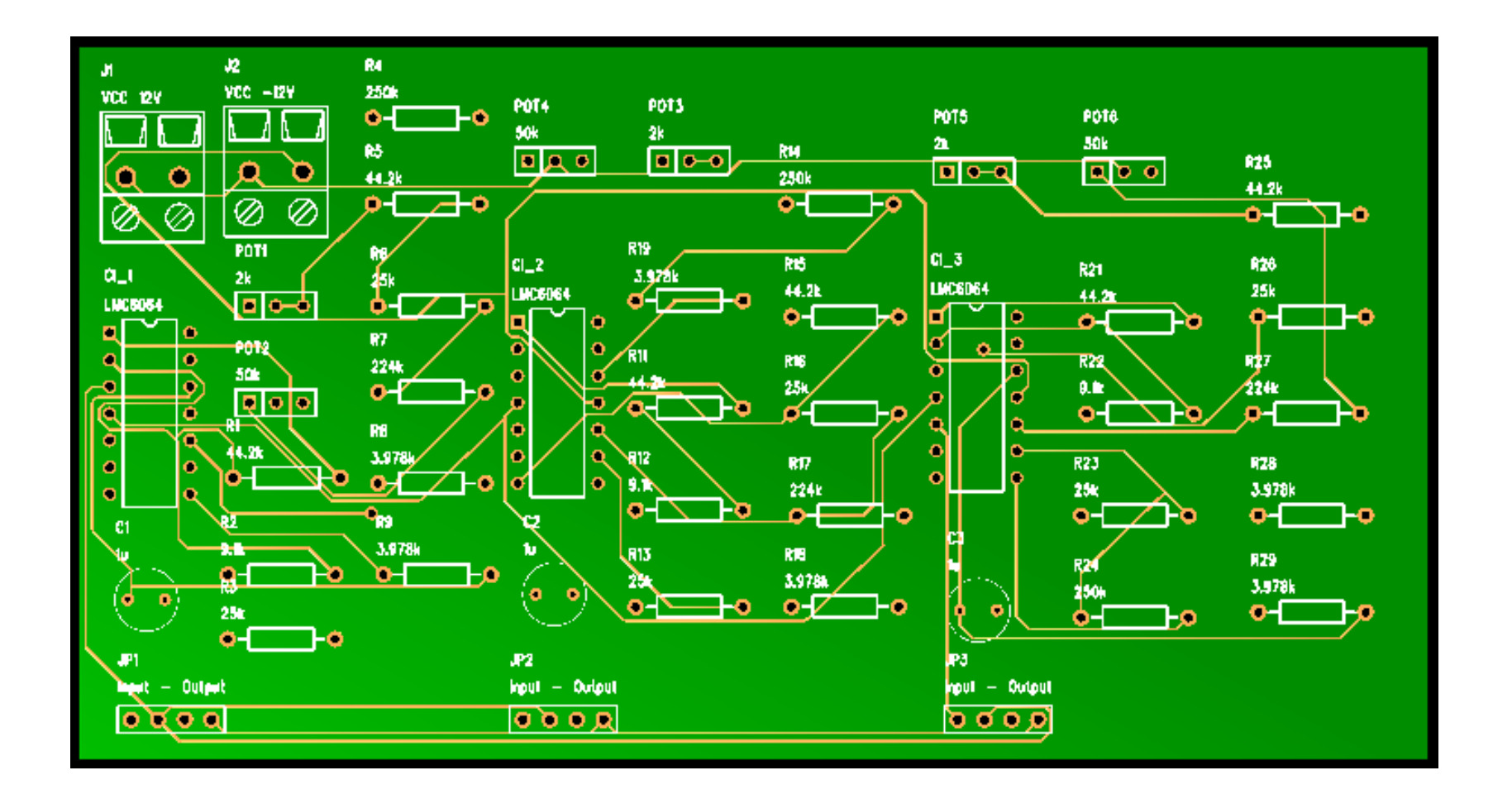

**VISTA INFERIOR DEL CIRCUITO IMPRESO (PCB)** 

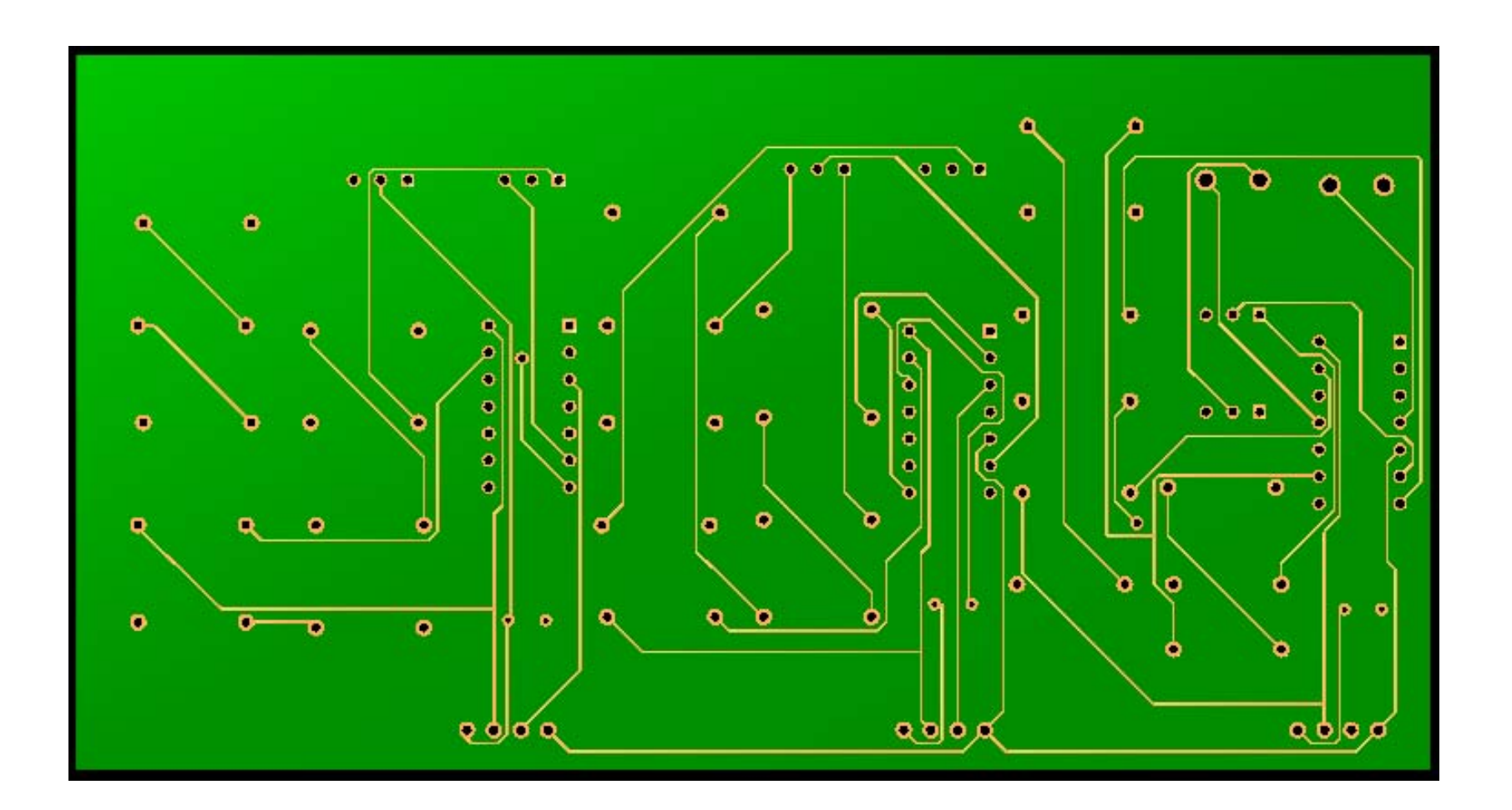

## **VISTA 3D DEL CIRCUITO IMPRESO (PCB 3D)**

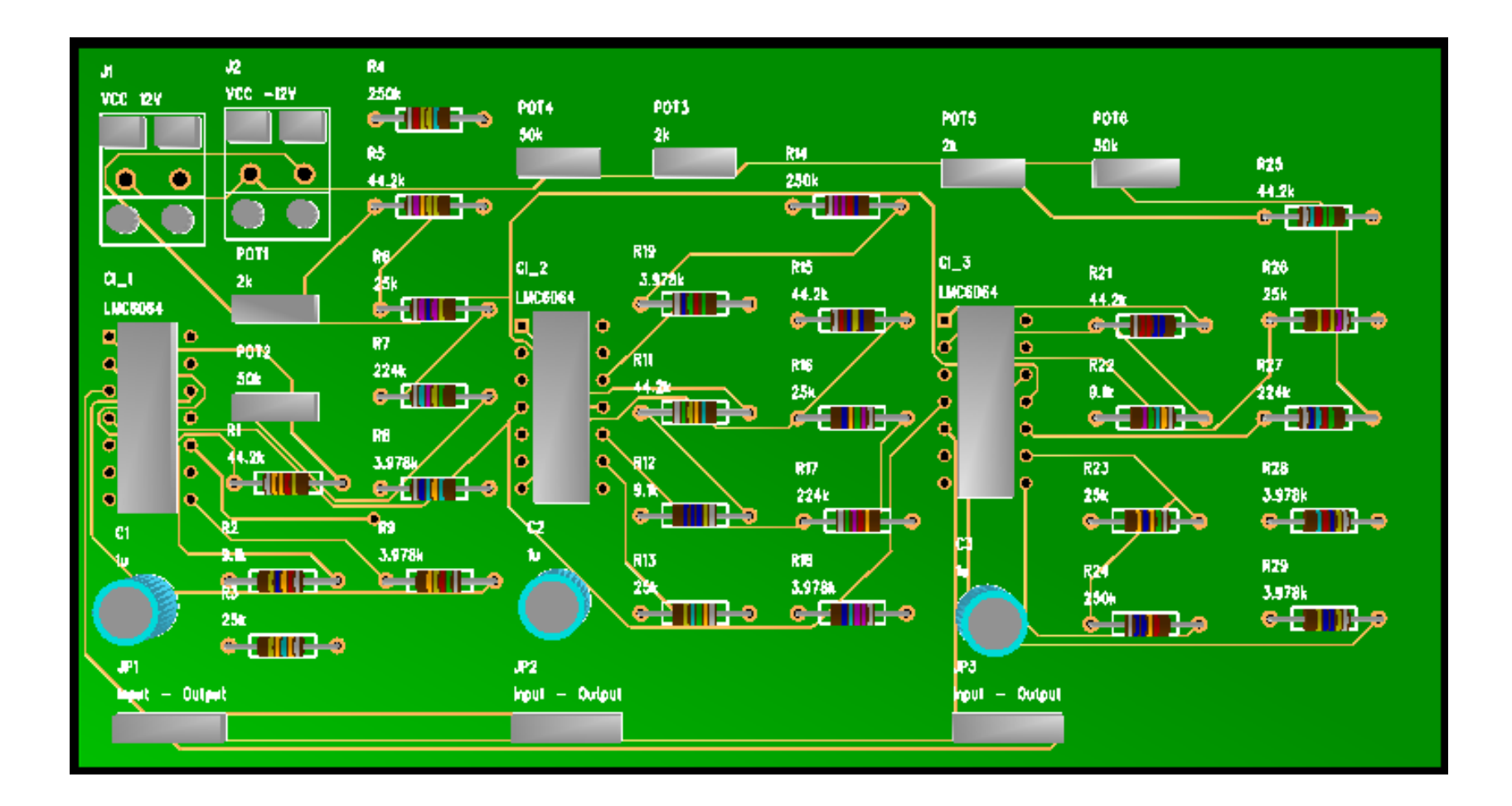

**E. MANUAL HAMILTON MEDICAL AMADEUS**

#### 3.1 General Information

This section describes the various modes of the **AMADEUS** Ventilator: (S)CMV, SIMV, Spont, PCV CMV and PCV SIMV.

(S)CMV is also known as Assist/Control Ventilation. The inspiratory Pressure Support can be used during SIMV, Spont and PCV SIMV.

#### **Flow Trigger (Option)**

The new optional «Flow Trigger» with automatic Expiratory Base Flow can be applied whenever the (Pressure) Trigger was formerly used. The Flow Trigger can be used during all modes (see Section 3.11).

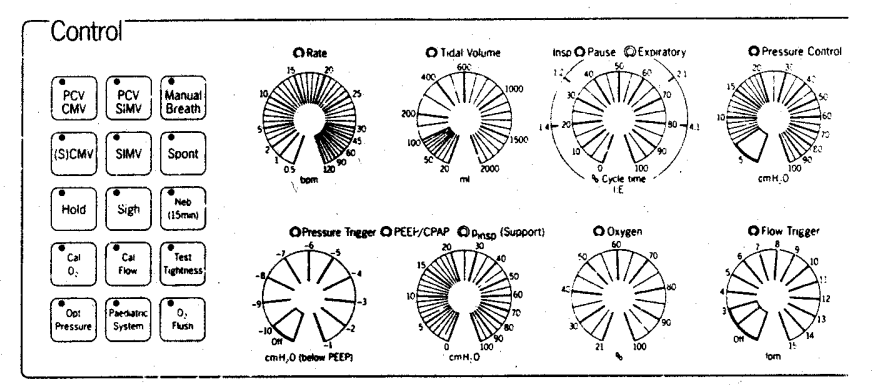

Fig. 3.1

PEEP/CPAP and Flow Trigger with an automatic Expiratory Base Flow can be used during all ventilation modes.

Back-up mechanical ventilation in the event of patient apnea is operatorselectable (see Section 3.8).

Prior to describing each mode, the relationship between the main controls will be described.

#### **ETS (Expiratory Trigger** Sensitivity) in «Spont» mode

During inspiratory Pressure Support, the ventilator adapts the flow to the patient's need, keeping the pressure constant. The expiration starts, as soon as the inspiratory flow falls to less than 25% of the peak flow.

It is possible to change this ETS criterion from 25% to 12.5% (factory setting), 18.75%, 31.25% or 37.5%.

Option Switch No. 6, in the Special Functions Panel on the rear of the ventilator, may be used to change the ETS setting.

#### 3.2 Mandatory Breath Characteristics

The **AMADEUS** Ventilator allows the combination of a wide range of mandatory breath settings. This section describes the relationship of the four control settings, that is:

- Rate
- Tidal Volume
- % Inspiratory Time
- % Pause Time

The main purpose of these settings is to determine the inspiratory flow of each mandatory breath (see Section  $2.1.1$ ).

وسيعيب

#### 3.2.1 Rate

The Rate control adjusts the respiratory frequency. This control determines the basic rate as well as the available time for a complete mandatory breath respiratory cycle. For example a Rate setting of 15 means 15 breaths per minute, which is equal to an available Cycle time of 4 seconds. In the Assist/ Control mode, a rate of less than 5 breaths per minute is not allowed. In SIMV, a rate of greater than 60 breaths per minute is not allowed.

#### 3.2.3 % Cycle Time

The % Cycle Time controls are used to determine the relationship between inspiratory time (dark-coloured knob) and pause time (light-coloured knob). These controls determine the proportion of the available time to be spent for inspiration and for the length of the pause.

진 삶간

For example, if the two controls are placed together, there is no pause (as shown in Figure 3.2). Pause time may be adjusted with the light-coloured knob. Pause time is a part of the inspiratory time.

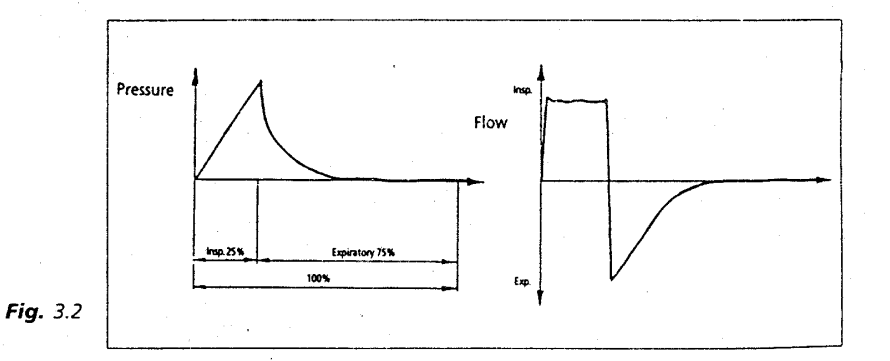

#### 3.2.2 Tidal Volume

The Tidal Volume for a mandatory breath is determined by setting the Tidal Volume control. The setting of the Respiratory Rate and % Inspiratory Time controls determines the time in which the preset Tidal Volume is delivered.

#### HAMILTON MEDICAL AG · Operator's Manual AMADEUS

#### 3.3 Inspiratory Pressure Support (pinsp (Support))

Inspiratory Pressure Support is available for use during the modes in which spontaneous breathing is allowed.

These modes are SIMV (see Section 3.5) and SPONTaneous (Section 3.6). This section will describe the indications for use and operational characteristics of Pressure Support.

#### 3.3.1 Indications for Use

During spontaneous ventilation, the patient usually creates a negative pressure to inspire. This requires some work on the part of the patient, the so-called «Work of Breathing» which can vary and is affected by several components of the breathing system. The most significant of these components are: endotracheal tube. breathing circuit and humidifier. Furthermore, the sensitivity setting of the ventilator also affects the Work of Breathing. Even under optimal conditions (see Section 2.4 for recommendations on breathing circuits). there are some patients who may not be able to breathe effectively. Problems, such as COPD, asthma, post-operative atelectasis, post-operative depression, decreased lung compliance or poor nutritional status, may decrease the patient's ability to breathe spontaneously.

Pressure Support can be used to assist the patient's spontaneous breathing efforts. Decreased Tidal Volumes and increased respiratory Rates, due to some of the above mentioned problems, may be compensated by using Pressure Support. The flow resistance of the breathing circuit and endotracheal tube, particularly a small tube, can be compensated by providing Pressure Support.

The patient must be carefully monitored during Pressure Support. The major problems that might be encountered are a decrease in Minute Volume, an increase in respiratory Rate or a decrease in Tidal Volume due to patient deterioration.

The Minute Volume and High Rate alarms should always be set to appropriate levels (see Section 5.2).

#### 3.3.2 Operational Characteristics

Figure 3.9 illustrates the pressure and flow curves of spontaneous breathing during CPAP, Pressure Support and CPAP with Pressure Support. These curves show that pressures below baseline (Trigger) are followed by Pressure Support applying positive pressure breaths. During Pressure Support, the ventilator provides flow which creates an operator adjustable pressure at the airway. The ventilator controls flow in order to match patient demand while maintaining Pressure Support.

If patient inspiratory flow declines to 25% of the peak flow, flow will cease and exhalation will be allowed. Should there be a leak in the system and flow does not necessarily decline to 25% of the peak flow, the ventilator is programmed to stop inspiration after 3 seconds.

Pressure Support is simple to adjust on **AMADEUS** by using the dual PEEP/ CPAP and Pressure Support control knobs. The dark-coloured control knob sets the level of CPAP, the lightcoloured knob sets the Pressure Support above CPAP. The level at which the Pressure Support is set represents the maximum pressure attained during inspiration. Pressure Support can be used during both SIMV and Spontaneous modes to support patient inspiratory efforts.

#### 3.3 Inspiratory Pressure Support (pinsp (Support))

#### 3.3.2 Operational Characteristics

The general method of applying Pressure Support is to slowly increase pressure, monitor Tidal Volumes and respiratory frequency and observe vital<br>signs. Optimal Pressure Support is attained when the patient appears to<br>be comfortable and monitored values are acceptable.

If the therapeutic objective is simply<br>to overcome the resistance to airflow of the breathing circuit and endotra-<br>cheal tube, then begin by setting the Pressure Support to the measured inspiratory airflow resistance displayed in the Patient Monitor. Always maintain clinical observation.

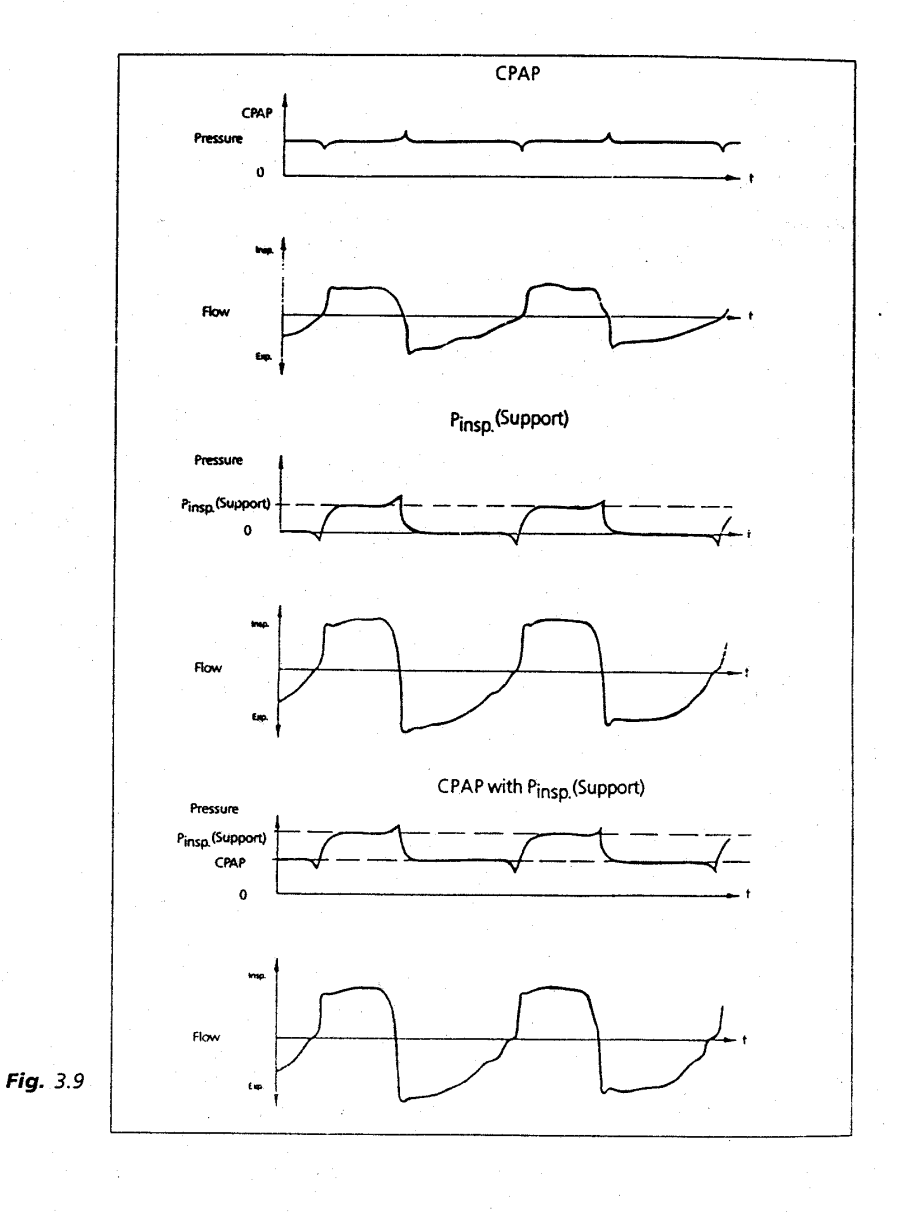

HAMILTON MEDICAL AG · Operator's Manual AMADEUS

#### 3.4 (S)CMV Ventilation

((Synchronized) Controlled Mechanical Ventilation)

(S)CMV is the basic mode of mandatory ventilation. The ventilator provides full mechanical ventilation breath by breath. The Rate of ventilation may be determined by the operator (controlled ventilation) or breaths may be triggered by the patient (assisted ventilation).

The Mandatory Breath characteristic (see Section 3.2) is determined by the following control settings:

- 1. Rate (breaths per minute)
- 2. Tidal Volume (ml)
- 3. I:E Ratio with or without Pause (%Insp/%Pause/%Exp)
- 4. Pressure Trigger (cm H2O) or Flow Trigger (ml)
- 5. PEEP (cm H<sub>2</sub>O)
- 6. Oxygen (% concentration)

The **AMADEUS** Ventilator can be synchronized to match patient respiratory efforts by adjusting the Trigger control setting to between -1 and -10 cm H2O. It is easiest for the patient to trigger the ventilator at a setting of -1 cm H<sub>2</sub>O. If the patient causes an airway pressure drop of 1 cm H2O below baseline, regardless of PEEP or ambient pressure, the ventilator will cycle to inspiration.

The AMADEUS Ventilator has a minimum expiration time of 0.2 second (see Figure 3.10) to prevent the stacking of mandatory breaths. The patient can initiate mandatory breaths by triggering the ventilator at any time after the minimum expiration time. If no trigger occurs, the ventilator will deliver a mandatory breath according to the Rate setting. The Trigger level should be adjusted to respond to the varying breathing efforts of the patient. When the Trigger is in the «Off» position, patient initiated breaths are not possible.

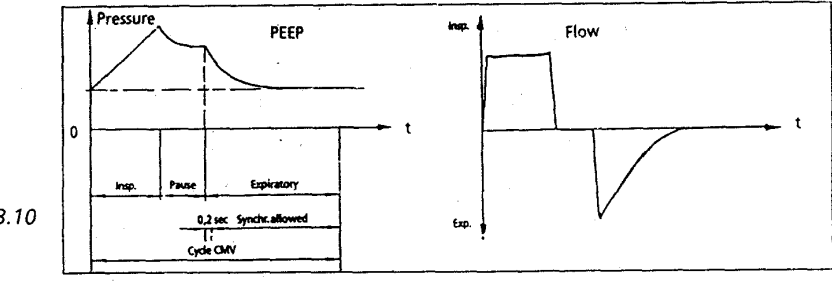

Respiratory Rates below 5 breaths/ min are not permitted in the (S)CMV mode. If the Rate control is set to less than 5, an Operator alarm occurs and the LED above the Rate control knob flashes (software is limited to a Rate

of 5 breaths/min).

 $\ddot{\phantom{1}}$ 

Fig. 3.10

43

#### 3.5 SIMV Ventilation

(Synchronized Intermittent Mandatory Ventilation)

The SIMV mode is a combination of both mandatory ventilation and spontaneous breathing. The operator determines the Rate of the mandatory breaths and their characteristics. The patient is allowed to breathe spontaneously in between these breaths according to his own demand. For spontaneous breathing, the ventilator functions as a demand flow system, providing flow to meet the patient's demand while maintaining CPAP as set. Pressure Support may be added to assist the patient in his/her spontaneous breathing.

SIMV is determined by the following control settings:

- 1. Rate (breaths per minute)
- 2. Tidal Volume (ml)
- 3. I:E Ratio (%Insp/%Pause)
- 4. Pressure Trigger (cm H<sub>2</sub>C) or Flow Trigger (ml)
- 5. PEEP/CPAP (cm H<sub>2</sub>O)
- 6. Pressure Support (pinsp (Support))  $(cm H<sub>2</sub>O)$
- 7. Oxygen (% concentration)

The Trigger level must be set at a low value while using SIMV. If the Trigger is turned «Off», an «Operator» alarm will occur and the LED above the Trigger control knob will flash. Mandatory Rates above 60 breaths/min are not permitted in SIMV. If the Rate control is set above 60, an «Operator» alarm will occur, the LED above the Rate control knob will flash and the software will reset the Rate to 60 breaths per minute.

The patient is allowed to breathe spontaneously in between the mandatory breaths (see Figure 3.11). As in (S)CMV, each inspiratory mandatory breath is followed by a minimal Expiratory Time during which the ventilator cannot be triggered. This time of 0.2 seconds prevents the application of a breath which would be taken too early. The maximum Inspiratory Time for spontaneous breathing is 3 seconds.

See Section 2.1 for a complete description of the procedure for setting the Rate, Tidal Volume and % Cycle Time (I:E) for mandatory breathing. In SIMV, with Rate settings below or equal to 15 bpm, the available time for mandatory cycles is 4 s (dividing 1 minute/Rate). If the Rate setting is less than 15 bpm, the available time for mandatory cycles remains fixed at 4 seconds.

#### **Example**

An «SIMV» Rate of 6 breaths per minute and a % Insp. Time of 25% will result in an Inspiratory Time of 1 s for a single mandatory cycle (4 s /  $25% = 1 s$ .

If the Rate is above 15 bpm, the available time for mandatory cycles is determined directly by the Rate.

#### **Example**

Rate 20/min: 60 secs/20 = 3 secs

#### **Further examples**

for the Inspiratory Time calculation in SIMV

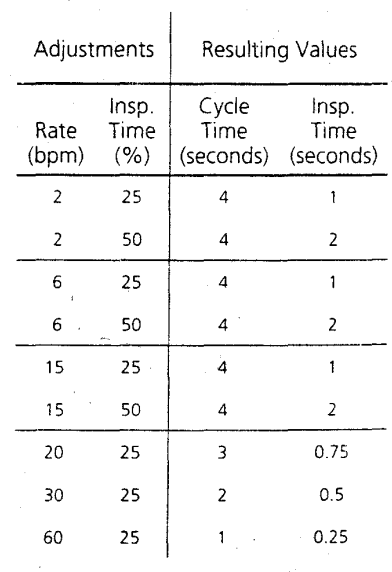

HAMILTON MEDICAL AG - Operator's Manual AMADEUS

#### 3.5 SIMV Ventilation

In SIMV, the mandatory cycle should be synchronized by a patient effort. A synchronized cycle will occur if the patient makes an inspiratory effort during the «trigger window» (available time). This time of 4 s is fixed at rates less than 15 breaths per minute and drops at Rates greater than 15 breaths per minute.

#### **Example**

Setting the Rate control to 6 gives an Inspiratory Time of 4 seconds. If the patient does not trigger during this time, a mandatory cycle is applied automatically at the end of the synchronization time. The AMADEUS Ventilator will try to keep the adjusted Rate. If the patient Trigger delays, less time for spontaneous breathing is available.

#### 3.6 Spontaneous Breathing

The SPONT mode should be used when the patient can breathe spontaneously but still requires some support or monitoring.

The **AMADEUS** Ventilator can be used to provide precise oxygen delivery, CPAP and/or Pressure Support. The relevant patient data is monitored and allows a precise observation of the patient status.

In this mode, the ventilator functions as a demand flow system, providing flow to meet the patient's demand while maintaining CPAP and Pressure Support as set. When the patient's inspiratory flow declines to 25% of the peak flow, flow will cease and exhalation will be allowed. Should there be a leak in the system and flow does not necessarily decline to 25% of the peak flow, the ventilator is programmed to stop inspiration after 3 seconds.

It is posssible, to change the ETS switch criterion of 25% to 12.5%, 18.75%, 31.25% or 37.5% (see Section 2.2.5). In the case of Apnea, Backup Ventilation may be selected (see Section 3.8).

SPONT characteristics are determined by the following control settings:

- 1. Pressure Trigger (cm H2O) or Flow Trigger (l/min)
- 2. CPAP (cm  $H_2O$ )
- 3. Pressure Support (pinsp (Support))
- 4. Oxygen Concentration (%)

Similar to SIMV, the Trigger level must be set at a low value.

#### **4 PATIENT MONITOR SYSTEM**

#### 4.1 General Information

The Patient Monitor allows monitoring in real-time. Eight parameters may be displayed by altering the position of the selector knob.

The displayed values are measured values, taken either from the ventilator or at the patient airway, depending on the parameter.

The small «Trigger» LED, located in the lower left hand corner of the Monitor Panel, illuminates when a patient trigger occurs.

The lower four parameters can be replaced upon customer request.

#### 4.2 Dynamic Pressure Indicator

The horizontal bargraph indicates online pressure from minus 10 to plus 110 cm H<sub>2</sub>O. Each unit is equivalent to 2 cm H2O. Upon termination of an inspiratory breath, one unit remains illuminated representing the peak presssure. It remains illuminated until the beginning of the next inspiratory breath.

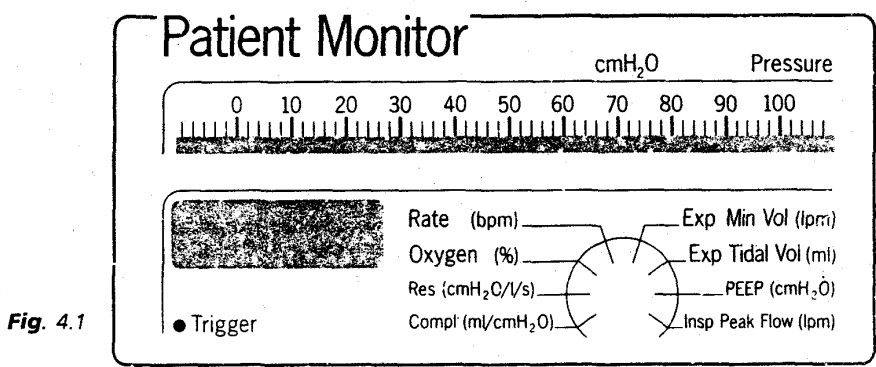

#### 10 TECHNICAL SPECIFICATIONS

#### 10.1 Controls

The following controls are available for operator adjustment. Each control is precisely calibrated for high accuracy.

**Modes** (S)CMV SIMV Spontaneous Sigh

Apnea Backup

Option PCV CMV PCV SIMV

**Special Functions** Manual Breath Oxygen Flush Hold Medication Nebulizer (Option) Opt. Pressure (Option)

(S)CMV Rate 5 to 120 breaths/min

**SIMV Rate** 0.5 to 60 breaths/min

**Tidal Volume** 20 to 2000 ml

I:E Ratio 1:9 to 4:1

Plateau/Pause 0 to 8 seconds Possible in (S)CMV and SIMV (scale in % of breath cycle)

Peak Flow Up to 180 l/min (adjusted indirectly)

**Flow Patterns** Square 50% Decelerating (For more Flow Patterns please consult your HAMILTON MEDICAL Distributor.).

Flow Trigger / Exp Base Flow Flow Trigger range between 3 and 15l/min Automatic Exp Base Flow range between 4 and 30 I/min (Option)

**Pressure Trigger** 1 to 10 cm H2O below PEEP pressure

**Response time** Less than 60 ms

**Peak Pressure** Up to 110 cm H<sub>2</sub>O

PEEP/CPAP 0 to 50 cm H<sub>2</sub>O

Pressure Support 0 to 100 cm H<sub>2</sub>O

**Pressure PCV (Option)** 5 to 100 cm H<sub>2</sub>O

Oxygen 21 to 100%

#### **Others**

Patient Circuit Switch (Adult/Paediatric) Optional Apnea Time Switch  $(20/40 \text{ sec})$ ETS criterion Oxygen- and Flow Sensor-calibration Lamp test Software Option Switches with service software

Interface (option) RS 232C Transmission of all Control-, Monitoring- and Alarm-Data, as well as Graphics Software (e.g. LEONARDO)

HAMILTON MEDICAL AG - Operator's Manual AMADEUS
## 10 TECHNICAL SPECIFICATIONS

## 10.2 Patient Monitor

The following parameters are measured either within the ventilator or at the patient airway. Since they are independently measured, they are independently measured, they<br>represent patient response to<br>therapy. All parameters have an<br>accuracy better than 5%. Each parameter is displayed individually.<br>Each parameter is updated with each breath.

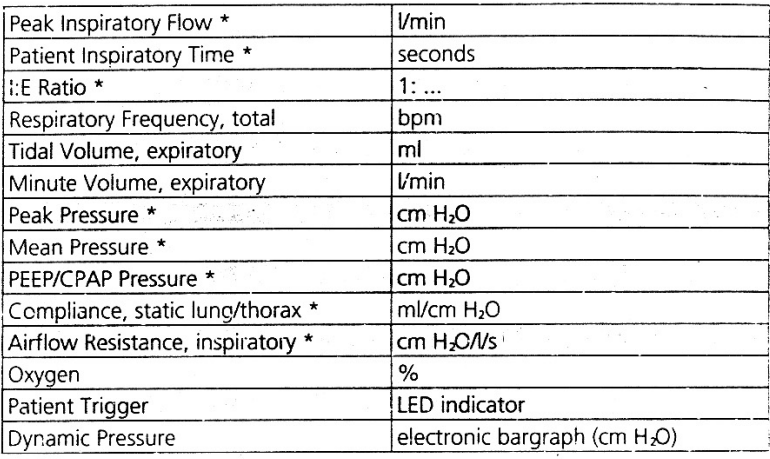

 $\bar{\alpha}$ 

\* These parameters can be replaced upon customer request.

### 10 TECHNICAL SPECIFICATIONS

#### 10.3 Alarm Section

The Alarm Section uses measured patient information and internal diagnostic systems to warn the operator of hazardous conditions. The operator adjustable alarms have precise calibrations. The non-adjustable alarms use microprocessor intelligence to determine alarm conditions. The audible alarm is approximately 65 dBA in sound intensity.

#### **Adjustable Alarms**

High Respiratory Rate 10 to 130 breaths/min

**High Pressure** 10 to 110 cm H<sub>2</sub>O

Low Minute Volume 0.2 to 50 l/min

High Minute Volume 0.2 to 50 l/min

Oxygen Concentration 18 to 100 %

Apnea Time 20s or 40s

## Non-adjustable Alarms

Disconnection 2 breaths

Oxygen/Air supply pressure below 2 bar (29 psi)

% Cycle time too low < 10 %

% Cyle time too high > 80 %

PCV Pressure set too low < 5 cm H<sub>2</sub>O above PEEP

#### **Miscellaneous**

Operator setting inappropriate, Flow Sensor alarms, power supply, inoperative.

## 10 TECHNICAL SPECIFICATIONS

10.4 General 10.4.1 Operating Conditions

**Temperature range** 10° to 40° C

**Humidity range** 30 to 75 %

**Gas Supply pressures** 2 to 6 bar (29 to 86 psi)

**Gas Consumption** Patient Minute Volume (max. 50 l/min)

10.4.2 Power Requirements

Maximum current at 110 V 1 A at 220 V 0.5 A

Voltage tolerance at 110 V and at 220 V  $-15\%; + 10\%$ 

**Frequency** 50 to 60 Hz

Maximum power consumption 120 VA

Fuses 110 V 2 at 1.6 A/TT 220 V 2 at 0.8 A/TT 10.4.3 Physical Dimensions and Weight Ventilator 540 (W) X 370 (D) X 390 (H) mm

**Trolley** 560 (W) X 360 (D) X 900 (H) mm

Ventilator 21 (W) X 17 (D) X 17 (H) inches

**Trolley** 22 (W) X 14 (D) X 35 (H) inches

Weight Ventilator 25 kg (55 ibs)

10.4.4 Electronic Outputs (optional HAMILTON MEDICAL part)

Analogue The analogue outputs can be programmed. The factory settings are:

Pressure  $1 V = 20$  cm  $H_2O$ 

Flow  $1 V = 0.5$  *V*sec

Volume  $1 V = 0.51$ 

Digital **RS 232C** 

AMILTON MEDICAL AG - Operator's Manual AMADEUS

## **BIBLIOGRAFÍA.**

## **Publicaciones Impresas**

Aston, Richard. "Principles of Biomedical Instrumentations and Measurement". Ed. MERRIL Publishing Company, E.U.,1990.

Cromwell, Leslie. "Instrumentación y Medidas Biomédicas", Ed. Marcombo - Boixerau editores, 1era edición, España, 1980.

Hamilton Medical Group."Operator's Manual Amadeus".

Randall K., Nichols. "Seguridad para comunicaciones inalámbricas" Ed. Mc Graw Hill, España, 2003.

Robert A. Szymanski, et.al. "Introduction to computers and informations systems" Ed. Macmillan Publishing Company, E.U. 1991

Safar, P. Bircher, N. G. "Reanimación Cardiopulmonar y Cerebral" , 3ra edición, Ed. Interamericana-Mc Graw Hill, España, 1988.

West, John B. "Fisiología respiratoria", 3ra edición, Ed. Médica Panamericana, España, 1987.

Widdlcombe, Jonn. Davies, Andrew. "Fisiología del Aparato Respiratorio" Ed. El Manual Moderno, México, D.F., 1983.

Shim CS, et al. "Volume-cycled vs. pressure-cycled respirators in ventilatory failure due to chronic obstructive pulmonary disease" Ed. Chest. 1969.

# **Textos Electrónicos**

http://www.htmlweb.net/redes/topologia/topologia\_1.html http://www.tau.org.ar/base/lara.pue.udlap.mx/redes/rede196.htm http://www.microsoft.com/latam/windowsxp/pro/biblioteca/planning/wir elesslan/intro.asp http://www.eveliux.com/articulos/wlans.html http://www.compaq.com.mx/productos/wlan/preguntas3.html http://www.eghost.deusto.es/docs/WLAN\_ArticuloRevistaESIDE\_WLANySuProblemati ca.pdf http://www.rj45info.com/index.htm. http://www.cybercursos.net/cursos-online/protocolos.htm http://www.forest.ula.ve/~mana/cursos/redes/protocolos.html http://www.gbm.net/bluetech/Edicion20.5/wireless http://www.juliantaborda.com/quirofanos.htm http://www.mmhs.com/clinical/peds/spanish/surgery/introper.htm http://www.sct.gob.mx/marco/reglamentosdelsector/telecom/capitulo1. http://www.auxilio.com.mx/manuales/anato6.htm http://escuela.med.puc.cl/paginas/publicaciones/MedicinaIntensiva/Intr oduccion.html http://www.datex-ohmeda.es/aula-bioingenieria/numero12/Historia-12.htm http://www.geocities.com/phsetting/VENTILACIONMECANICA.doc http://www.medynet.com/elmedico/biblio/rbcn30.htm#13 http://www.varimak.com/PAD.html http://www.unne.edu.ar/cyt/exactas/e-006.pdf http://www.nlm.nih.gov/medlineplus/spanish/encyclopedia.html http://www.imbiomed.com.mx/Conamed/Cna03n09/espanol/Wcn809- 06.html http://www.rae.es http://www.geocities.com/Tokyo/Palace/4863/DISNEA.htm http://www.diccionarios.com http://www.cardionet.roche.com.ar/pub/FAQs/edema\_pulmonar.asp http://www.nlm.nih.gov/medlineplus/spanish/ency/article/001183.htm http://www.inmedsuc.com.mx/especialidades/anestesio7.htm http://www.semm.org/curso/baro.html

http://www.ni.com